# <span id="page-0-0"></span>**Manual de service Dell™ Vostro™ 1320**

Efectuarea de lucră[ri la calculatorul dvs.](file:///C:/data/systems/vos1320/ro/SM/work.htm) Adăugarea [şi înlocuirea componentelor](file:///C:/data/systems/vos1320/ro/SM/parts.htm) [Specifica](file:///C:/data/systems/vos1320/ro/SM/specs.htm)tii [Diagnosticare](file:///C:/data/systems/vos1320/ro/SM/diags.htm) [System Setup \(Configurare sistem\)](file:///C:/data/systems/vos1320/ro/SM/bios.htm)

## **Note, atenţionări şi avertismente**

**Z NOTA:** O NOTA indică informații importante care vă ajută să optimizați utilizarea calculatorului dvs.

ATENȚIE: O ATENȚIONARE indică un pericol potențial de deteriorare a hardware-**ului sau de pierdere de date, în cazul în care nu sunt urmate**<br>instrucțiunile.

**AVERTISMENT: UN AVERTISMENT indică o daună potenţială pentru bunuri, o daună corporală sau decesul.** 

Dacă aţi achiziţionat un calculator Dell™ Seria n, nicio referinţă din prezentul document nu se aplică la sistemele de operare Microsoft® Windows®.

## **Informaţiile din acest document pot fi modificate fără notificare. © 2009 Dell Inc. Toate drepturile rezervate.**

Este strict interzisă reproducerea sub orice formă a acestui material fără autorizaţia scrisă a Dell Inc.

Mărcile comerciale utilizate în acest text*. Deli, sigla DELL Vostro, TravelLite, Wir-Fi Calcher, a*nd *ExpressCharge sunt mărci înregistrate ale* Dell Inc.*; Intel, Pentum, Celeron și Core sunt mărci înregistrată de Dell* 

Alte mărci comerciale și denumiri comerciale pot fiutilizate încest document pentru referire fie la entitățile care au drepturi asupra maturirilor, fie la produsele<br>acestora. Dell Inc. neagă orice interes de proprietate as

**Mai 2009 Rev. A00**

#### <span id="page-1-0"></span>**System Setup (Configurare sistem) Manual de service Dell™ Vostro™ 1320**

- [Accesarea configur](#page-1-1)ării sistemului
- $\bullet$  [Meniul <F12>](#page-1-2)

Programul BIOS, sau System Setup (Configurare sistem) al calculatorului dumneavoastră vă permite următoarele:

- l Accesaţi System Setup (Configurare sistem) apăsând <F2> l Activarea unui singur meniu de pornire prin apăsarea tastei <F12>
- 

## <span id="page-1-1"></span>**Accesarea configurării sistemului**

Apăsați <F2> pentru a accesa configurarea sistemului și a modifica setările specifice utilizatorului. Dacă nu puteți accesa meniul de configurare apăsând<br>această tastă, reporniți calculatorul și apăsați tasta <F2> la prima

# <span id="page-1-2"></span>**Meniul <F12>**

La apariția logo-ului Dell™ apăsați <F12> pentru a iniția o singură dată meniul de pornire cu o listă a dispozitivelor de încărcare valide ale sistemului.<br>Dispozitivele listate în meniul de pornire depind de dispozitivele

- l HDD intern
- 
- 
- ı Unitate CD/DVD/CD-RW<br>ı Controler NIC integrat pe placa de baz**ă**<br>ı Configurare BIOS<br>ı Diagnosticare (este ini**ț**iată diagnosticarea Pre-boot System Assessment (PSA Evaluare sistem de pre-**încă**rcare))

Acest meniu este util când încercaţi să încărcaţi de pe un anume dispozitiv sau pentru a activa diagnosticarea calculatorului. Utilizarea acestui meniu de pornire<br>nu modifică ordinea de încărcare înregistrată în BIOS.

# <span id="page-2-0"></span>**Diagnosticare**

**Manual de service Dell™ Vostro™ 1320**

- **Q** [Lumini de stare dispozitiv](#page-2-1)
- [Codurile de eroare cu LED](#page-2-2)
- [Codurile indicatorului luminos pentru butonul de alimentare](#page-3-0)

## <span id="page-2-1"></span>**Lumini de stare dispozitiv**

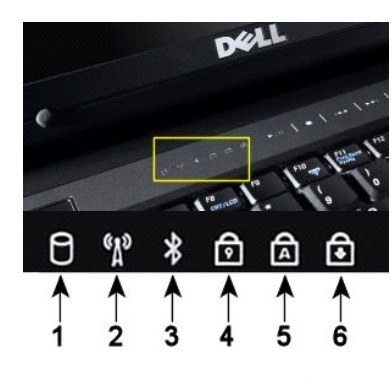

**NOTĂ:** Pentru a evita pierderea datelor, nu opriţi niciodată calculatorul în timp ce indicatorul luminos **Hard Drive** (Hard disk) luminează intermitent. **2**—Se aprinde atunci când este activată comunicarea wireless de reţea. **3**—Se aprinde atunci când este activat un card cu tehnologie Bluetooth® wireless. **NOTA:** Cardul cu tehnologie wireless Bluetooth reprezintă o caracteristică opţională, deci acest indicator luminos se va aprinde doar dacă a**ţi comandat un card împreună** cu calculatorul<br>dumneavoastr**ă**. Pentru mai multe informaţii, consultaţi documentaţi**a care însoţ**eşte cardul. Pentru a opri doar func**ţ**ionarea tehnologiei wireless Bluetooth, faceţi clic cu butonul din dreapta pe<br>pictograma din bara sistemului **ş**i selectaţi **Disable Bluetooth Radio** (Dezactivare Bluetooth radio). **4**—Se aprinde atunci când tastatura numerică este activată. **5**—Se aprinde atunci când funcţia de utilizare permanentă a majusculelor este activată. **6**—Se aprinde atunci când funcţia de blocare derulare este activată.

**1**—Se aprinde când calculatorul citeşte sau scrie date pe hard disk.

Lumini de stare dispozitiv amplasate în centrul capacului balamale

În cazul în care calculatorul dumneavoastră este conectat la o priză electrică,  $\ddot{\Xi}$  indicatorul luminos operează în modul următor:

l **Albastru continuu**—Bateria se încarcă. l **Albastru intermitent**—Bateria este aproape complet încărcată.

În cazul în care calculatorul dumneavoastră operează cu baterie,  $\bar{\mathbb{D}}$  indicatorul luminos operează în modul următor:

ı **Stins—Bateria este încărcată cor**espunz**ă**tor, sau calculatorul este oprit.<br>ι **Portocaliu intermitent—**Tensiunea bateriei este redusă.<br>ı **Portocaliu solid—**Bateria este aproape epuizată.

- 
- 

# <span id="page-2-2"></span>**Codurile de eroare cu LED**

În cazul în care calculatorul dumneavoastră nu efectuează un Power-On Self-Test (Test automat la pornire) există anumite lucruri care trebuie urmărite:

- 1. Verificaţi dacă indicatorul luminos de alimentare calculator este aprins.
- 
- 2. Dacă indicatorul luminos de alimentare nu este aprins, asigurați-vă că ați conectat calculatorul la priza de alimentare. Scoateți <u>[bateria.](file:///C:/data/systems/vos1320/ro/SM/td_batt.htm)</u><br>3. În cazul în care calculatorul dumneavoastră este pornit dar nu efectuează u problemă a sistemului.

Următorul tabel prezintă posibile coduri LED care pot fi afişate într-o situaţie în care nu a fost efectuat testul POST.

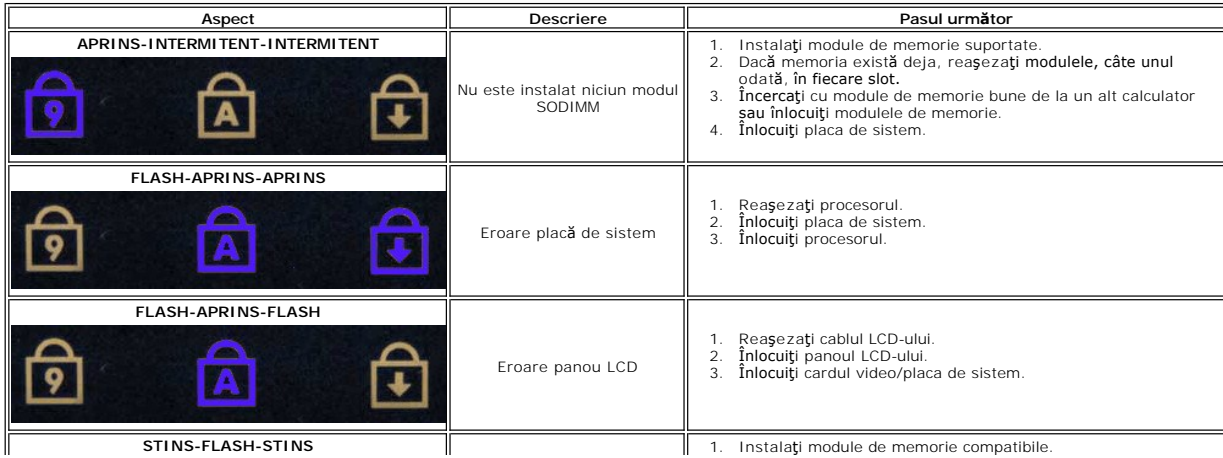

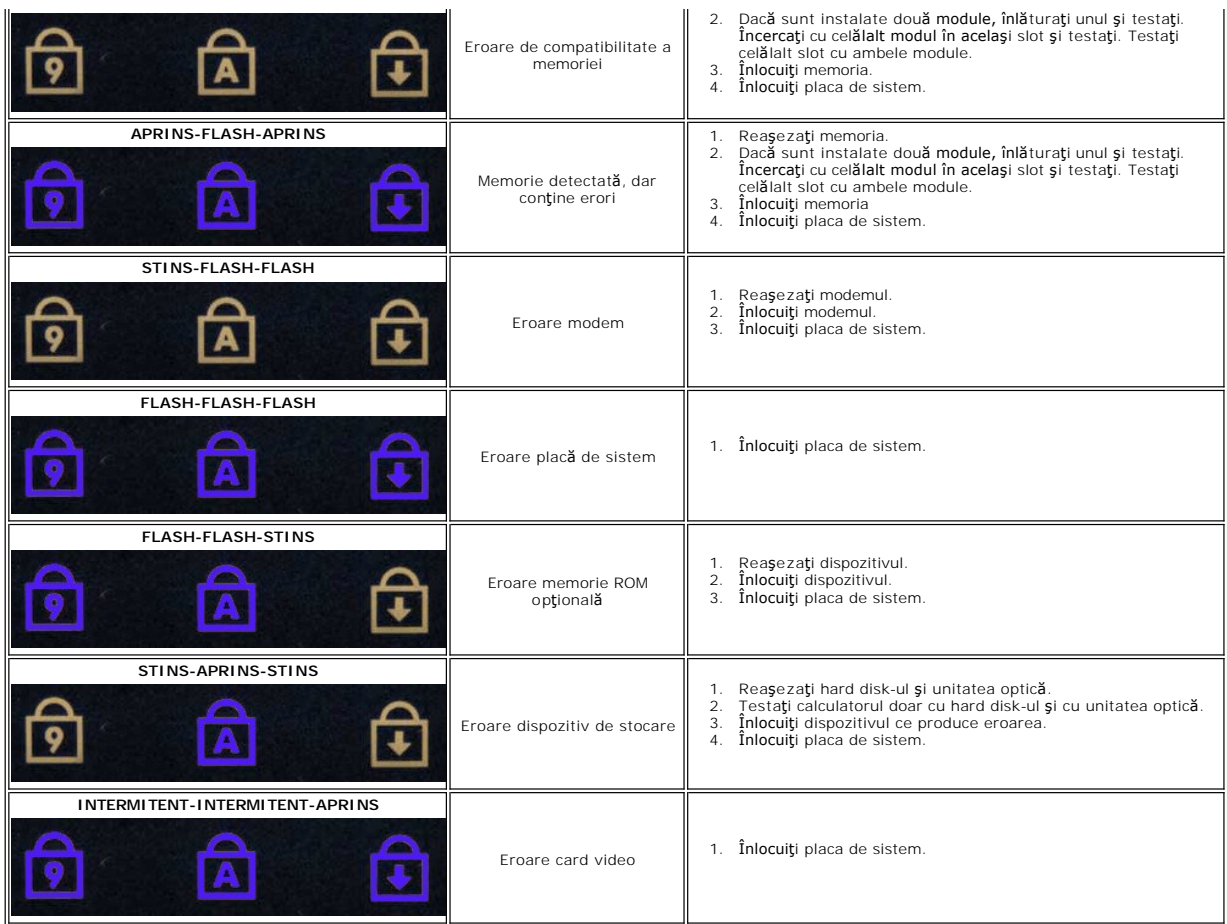

## <span id="page-3-0"></span>**Codurile indicatorului luminos pentru butonul de alimentare**

Ledul de alimentare localizat în butonul de pornire din partea frontală a calculatorului se aprinde și luminează intermitent sau continuu pentru a indica cinci stări diferite:

- 
- 
- ı Stins—Sistemul este oprit (S5, sau oprit mecanic (fără alimentare)).<br>ı Galben continuu—Eroare de sistem, dar alimentarea este bună—stare de operare normală (S0).<br>ı Galben intermitent—**Eroare atât de sistem, cât ș**i de a
- 
- eroare.<br>1 Verde continuu—Sistemul este complet funcțional **și este în starea S0 (ON**-Pornit).

## <span id="page-4-0"></span>**Adăugarea şi înlocuirea componentelor Manual de service Dell™ Vostro™ 1320**

**O** Baterie

- **O** [Unitate hard disk](file:///C:/data/systems/vos1320/ro/SM/td_hdd.htm)
- **O** [Memorie](file:///C:/data/systems/vos1320/ro/SM/td_mem.htm)
- **O** [Radiator](file:///C:/data/systems/vos1320/ro/SM/td_proc.htm) si Procesor
- O [Capac balama](file:///C:/data/systems/vos1320/ro/SM/td_hcvr.htm)
- [Ansamblu ecran](file:///C:/data/systems/vos1320/ro/SM/td_dsply.htm)
- $\overline{\bullet}$  Inversor de ecran
- C [Ecran LCD](file:///C:/data/systems/vos1320/ro/SM/td_dpnl.htm)
- Suprafa[ţă de sprijin pentru mâini](file:///C:/data/systems/vos1320/ro/SM/td_palm.htm)
- [Card intern cu tehnologie wireless Bluetooth](file:///C:/data/systems/vos1320/ro/SM/td_wpan.htm)®
- [Bateria rotund](file:///C:/data/systems/vos1320/ro/SM/td_coin.htm)ă
- [Unitate optic](file:///C:/data/systems/vos1320/ro/SM/td_opthd.htm)ă
- [Panou de acces](file:///C:/data/systems/vos1320/ro/SM/td_ppan.htm)
- **O** [Ventilator](file:///C:/data/systems/vos1320/ro/SM/td_fan.htm)
- [Placa Wireless Local Area Network \(WLAN\) \(Re](file:///C:/data/systems/vos1320/ro/SM/td_wlan.htm)tea locala wireless)
- **O** [Tastatur](file:///C:/data/systems/vos1320/ro/SM/td_key.htm)ă
- **Ramă** [ecran](file:///C:/data/systems/vos1320/ro/SM/td_dbzl.htm)
- [Camer](file:///C:/data/systems/vos1320/ro/SM/td_dcam.htm)ă
- **[Balamalele ansamblului ecranului](file:///C:/data/systems/vos1320/ro/SM/td_dhng.htm)**
- [Cititor de amprente](file:///C:/data/systems/vos1320/ro/SM/td_fngr.htm)
- [Placa de sistem](file:///C:/data/systems/vos1320/ro/SM/td_sysbd.htm)
- [Ansamblu de difuzoare](file:///C:/data/systems/vos1320/ro/SM/td_spkr.htm)

## <span id="page-5-0"></span>**Specificaţii**

**Manual de service Dell™ Vostro™ 1320** 

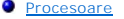

- Informat[ii de sistem](#page-5-2)
- [ExpressCard™](#page-5-3)
- [Cititor de carduri de memorie](#page-5-4)
- **O** [Memorie](#page-5-5)
- O [Conectori](#page-5-6)
- 
- O [Comunica](#page-6-1)ții
- [Video](#page-6-2)
- $\bullet$  [Audio](#page-6-3)

 [Afi](#page-6-0)şaj **O** [Tastatur](#page-7-0)ă **O** [Suport tactil](#page-7-1) [Cititor de amprente](#page-7-2) [Camer](#page-7-3)ă **O** [Baterie](#page-7-4) [Adaptor de c.a.](#page-8-0) ● [Specifica](#page-8-1)ţii fizice Specificaț[ii de mediu](#page-8-2)

**NOTA:** Ofertele pot diferi în funcţie de regiune. Pentru informaţii suplimentare privind configurarea calculatorului dumneavoastră, faceți clic pe **Start VII** (sau pe **Start în**<br>Windows XP)**-> Ajutor și asistență**, apoi selectați opțiunea de vizualizare a informațiilor<br>despre calculatorul dumneavoastră.

<span id="page-5-1"></span>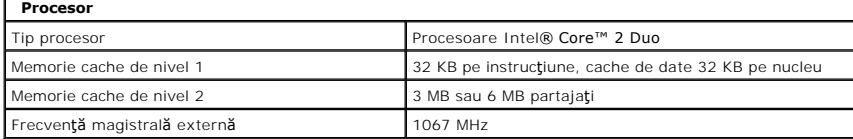

<span id="page-5-2"></span>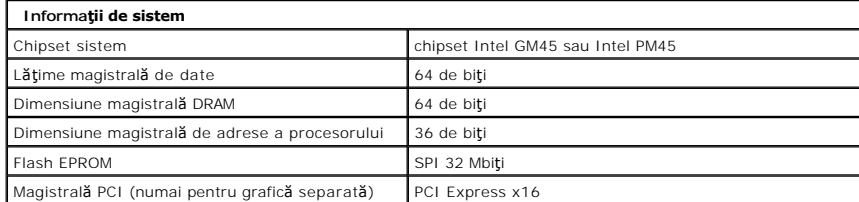

<span id="page-5-3"></span>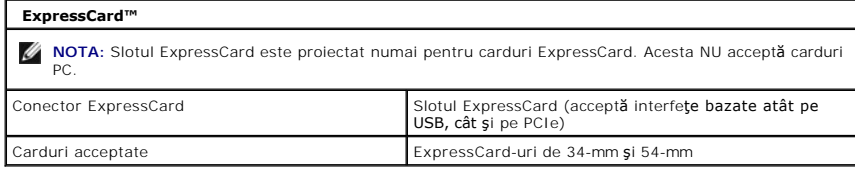

<span id="page-5-4"></span>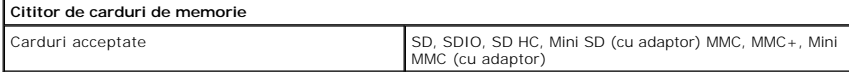

<span id="page-5-5"></span>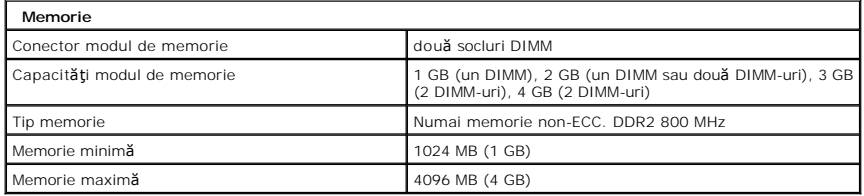

<span id="page-5-6"></span>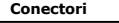

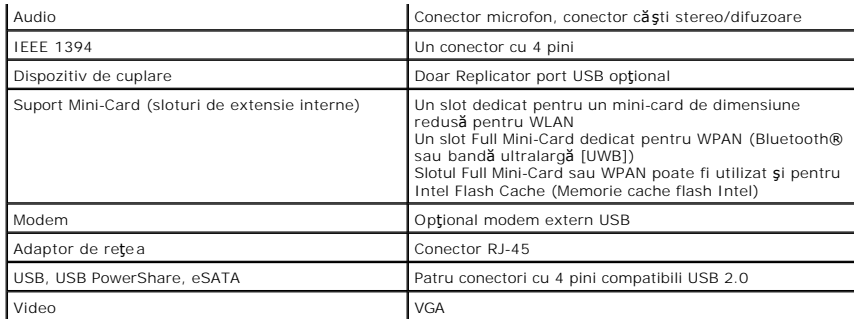

<span id="page-6-1"></span>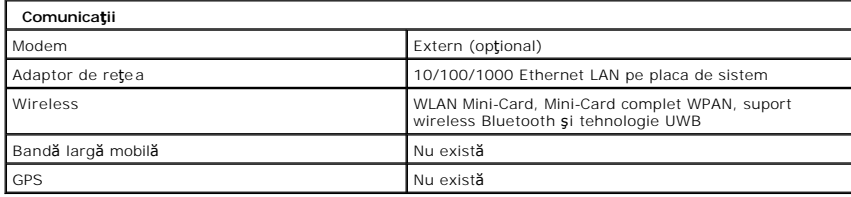

<span id="page-6-2"></span>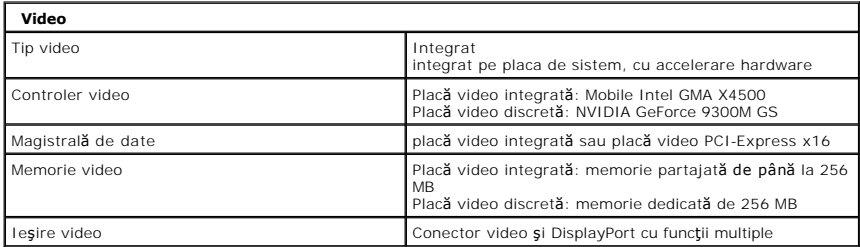

<span id="page-6-3"></span>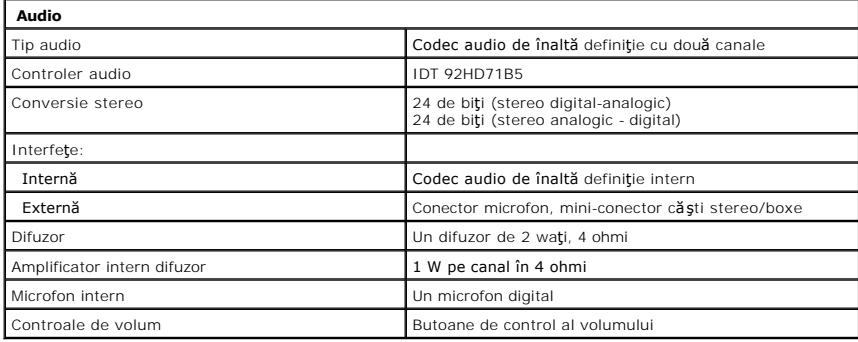

<span id="page-6-0"></span>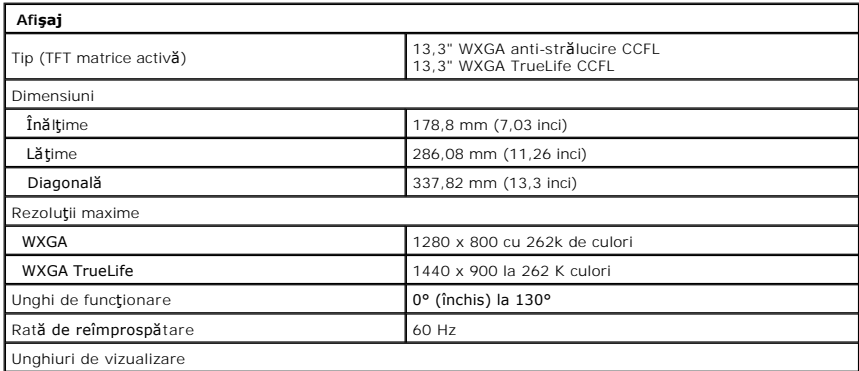

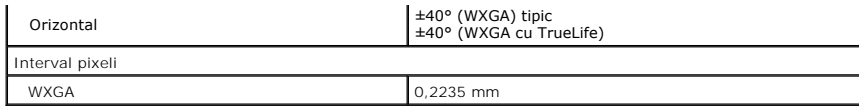

<span id="page-7-0"></span>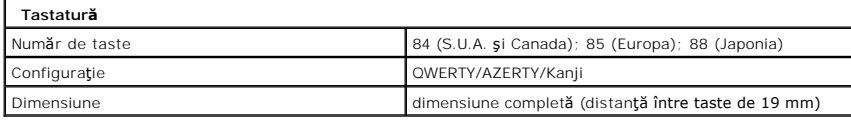

<span id="page-7-1"></span>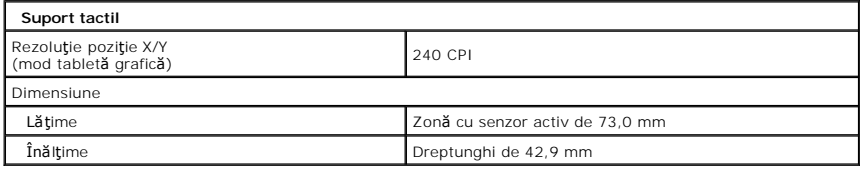

<span id="page-7-2"></span>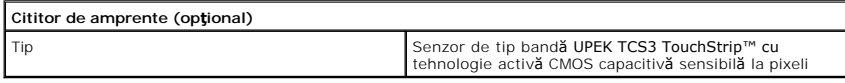

<span id="page-7-3"></span>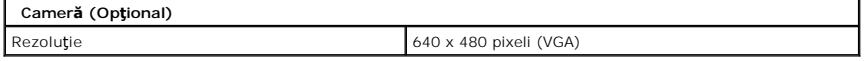

<span id="page-7-4"></span>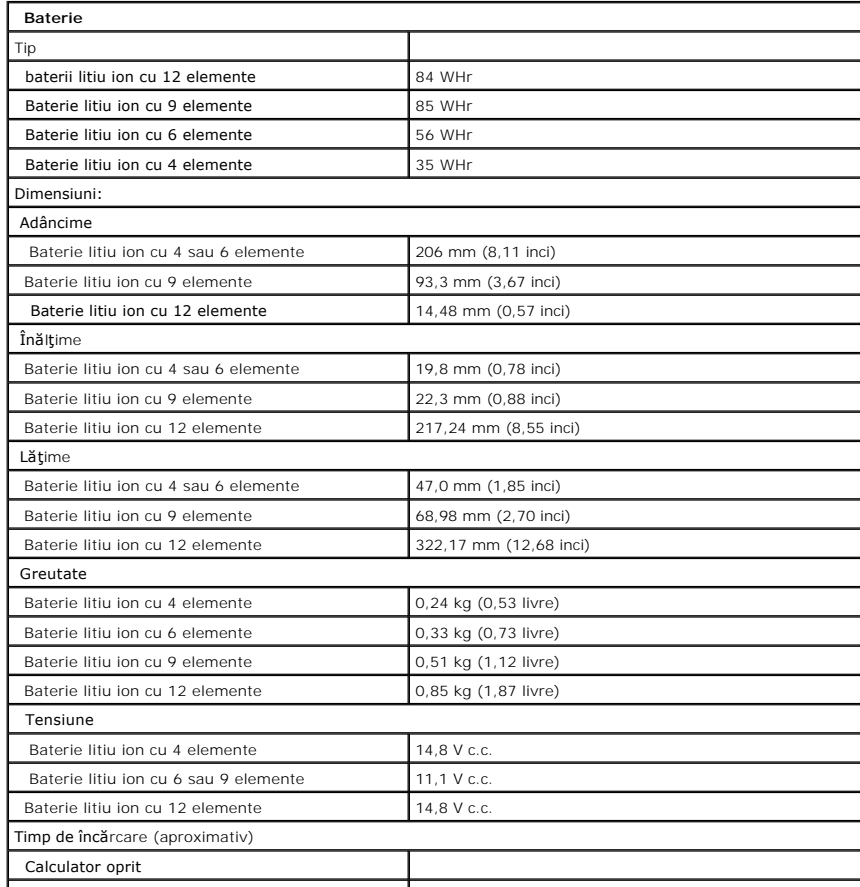

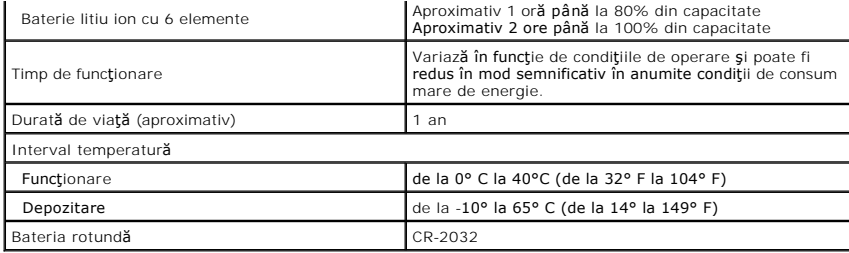

<span id="page-8-0"></span>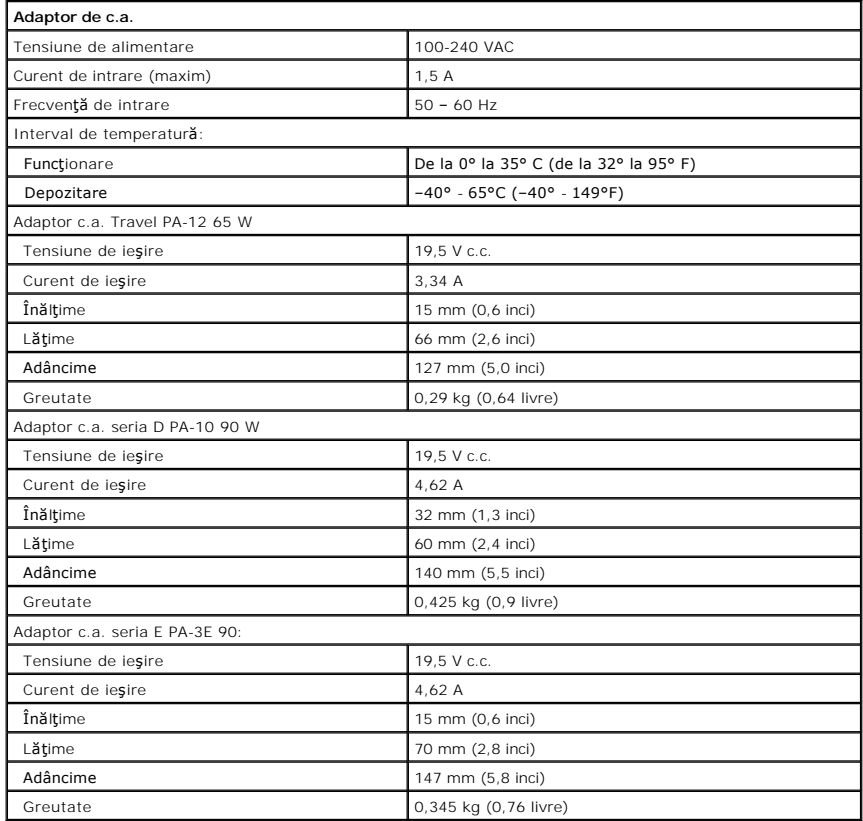

<span id="page-8-1"></span>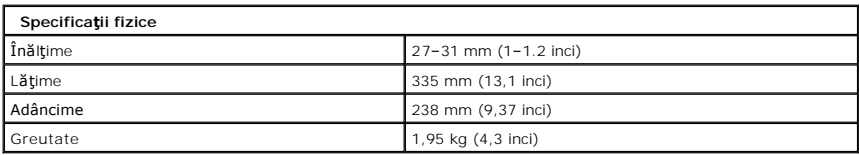

<span id="page-8-2"></span>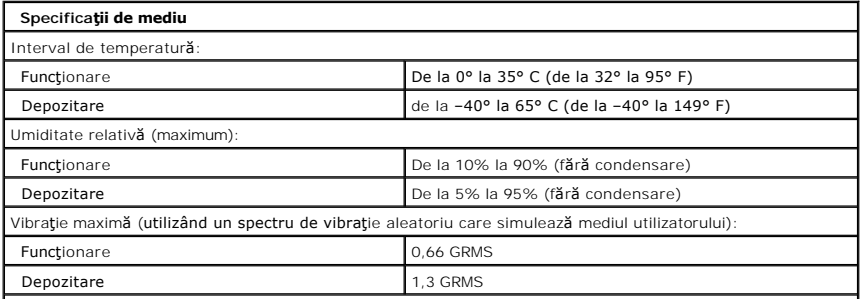

Şoc maxim suportat (măsurat cu unitatea hard disk cu capetele parcate frontal şi la un şoc sub forma unui

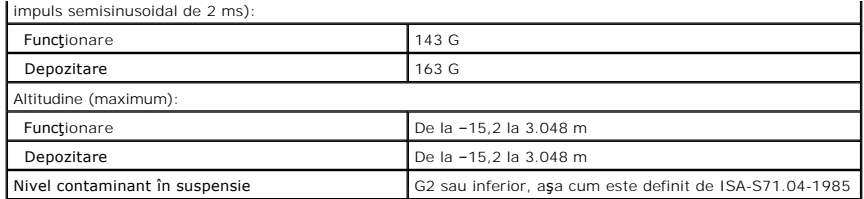

#### <span id="page-10-0"></span>**Baterie Manual de service Dell™ Vostro™ 1320**

AVERTISMENT: **Inainte de a efectua lucrări în interiorul calculatorului citiț**i instrucțiunile de siguran**ță livrate împreună** cu calculatorul. Pentru<br>informații suplimentare despre cele mai bune practici privind siguranța

# **Scoaterea bateriei**

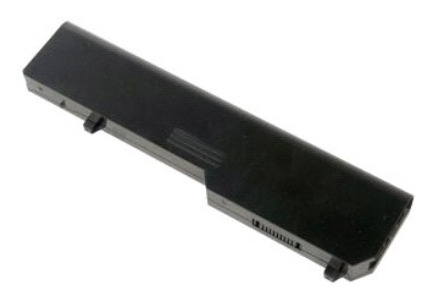

1. Urmați procedurile din [Înainte de a efectua lucrări în interiorul calculatorului](file:///C:/data/systems/vos1320/ro/SM/work.htm#before).

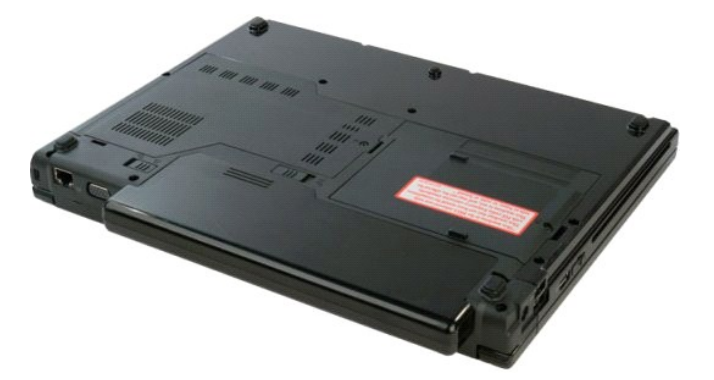

2. Glisaţi dispozitivul de blocare baterie spre stânga, în partea opusă bateriei.

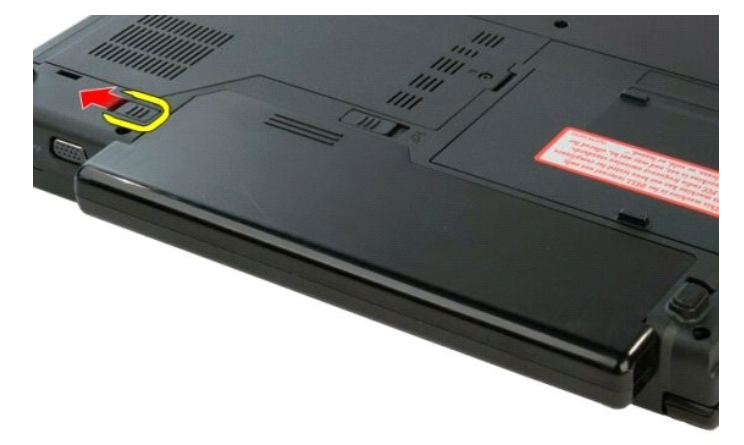

3. Glisaţi dispozitivul de blocare baterie în centru spre dreapta.

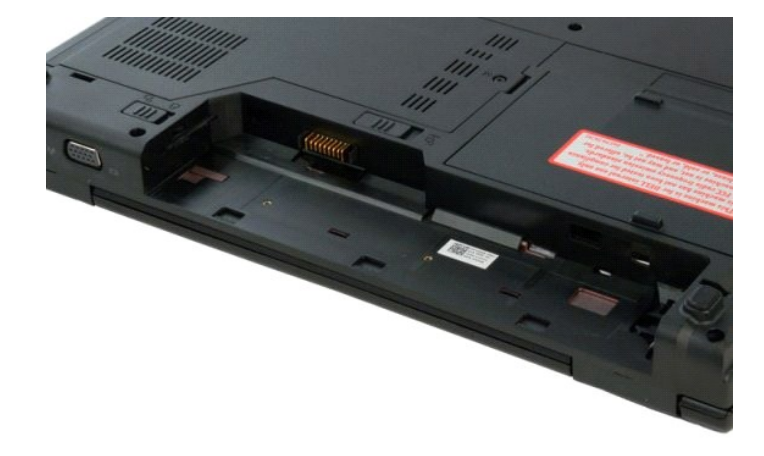

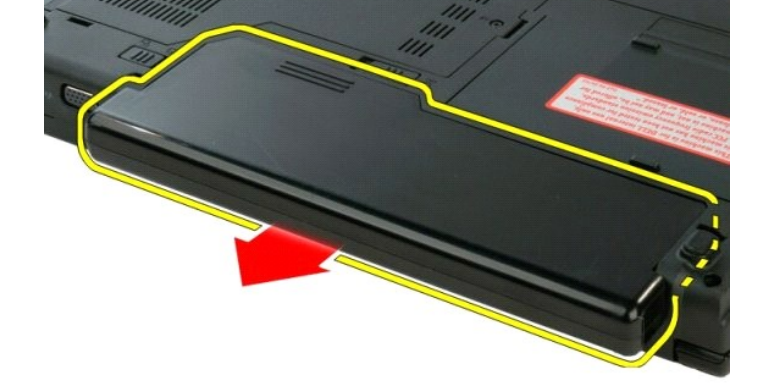

4. Glisaţi bateria spre partea din spate a calculatorului pentru demontare.

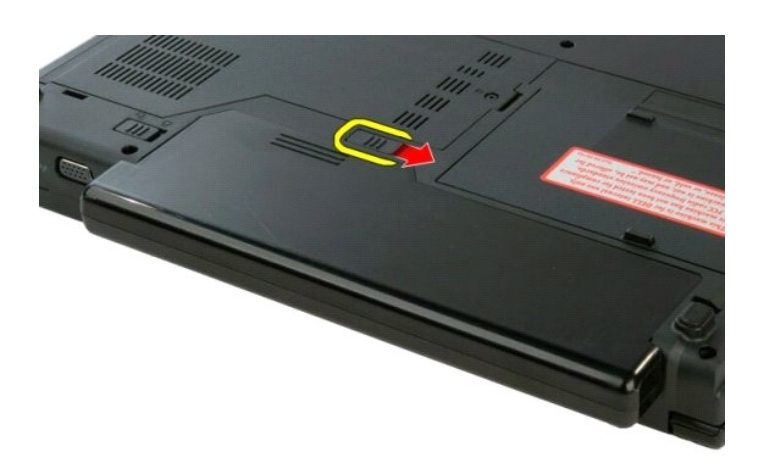

#### <span id="page-12-0"></span>**Bateria rotundă Manual de service Dell™ Vostro™ 1320**

AVERTISMENT: **Inainte de a efectua lucrări în interiorul calculatorului citiț**i instrucțiunile de siguran**ță livrate împreună** cu calculatorul. Pentru<br>informații suplimentare despre cele mai bune practici privind siguranța

## **Scoaterea bateriei rotunde**

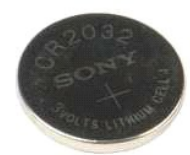

- 1. Urmați procedurile din [Înainte de a efectua lucrări în interiorul calculatorului](file:///C:/data/systems/vos1320/ro/SM/work.htm#before).
- 
- 
- 
- 
- 
- 
- 
- 2. Scoateți <u>bateria</u> din calculator.<br>
3. Scoateți <u>hard disk-ul</u> din calculator.<br>
4. Scoateți <u>[unitatea optic](file:///C:/data/systems/vos1320/ro/SM/td_opthd.htm)ă</u> din calculator.<br>
5. Scoateți orie placă <u>[WLAN](file:///C:/data/systems/vos1320/ro/SM/td_wlan.htm)</u> din calculator.<br>
6. Scoateți <u>[ventilatorul](file:///C:/data/systems/vos1320/ro/SM/td_fan.htm) din calculator</u>.<br>
7
- 

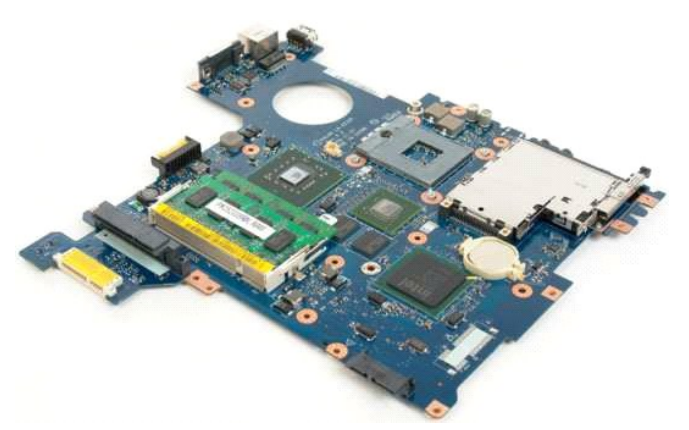

13. Introduceţi instrumentul în slot şi ridicaţi uşor bateria rotundă.

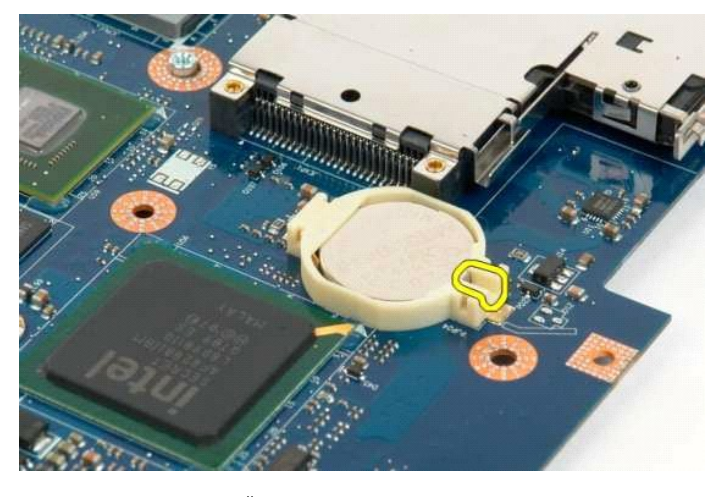

14. Scoateţi bateria rotundă.

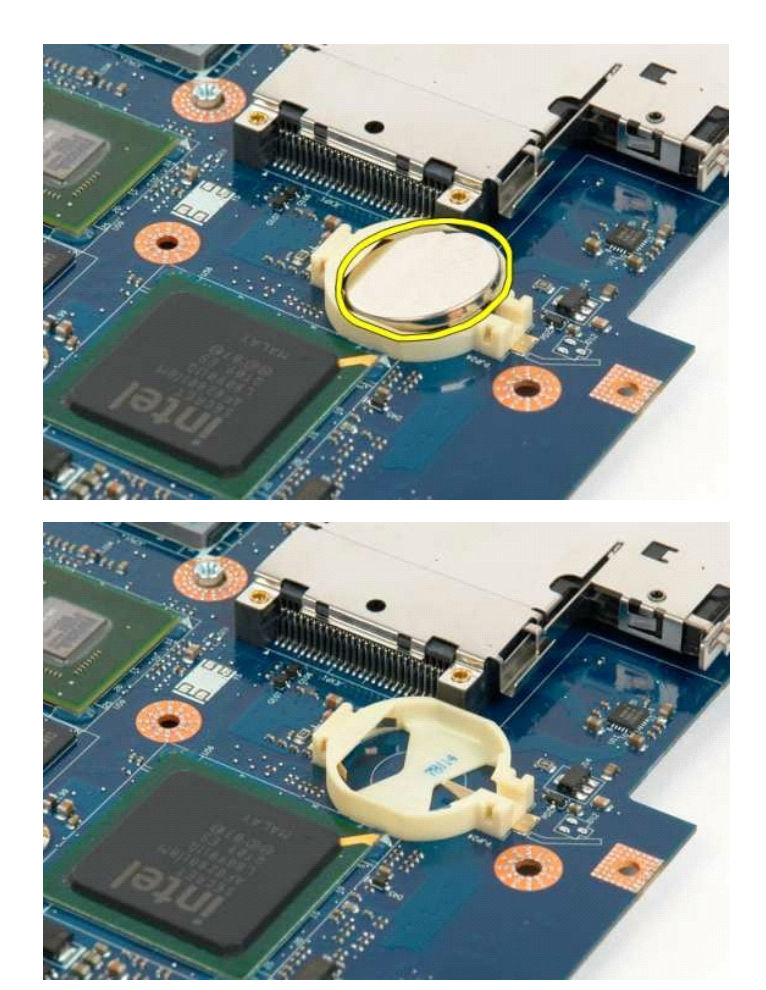

#### <span id="page-14-0"></span>**Ramă ecran Manual de service Dell™ Vostro™ 1320**

AVERTISMENT: **Inainte de a efectua lucrări în interiorul calculatorului citiț**i instrucțiunile de siguran**ță livrate împreună** cu calculatorul. Pentru<br>informații suplimentare despre cele mai bune practici privind siguranța

## **Demontarea ramei ecranului**

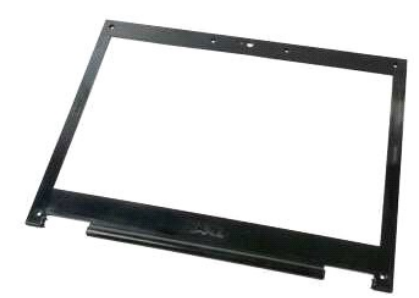

1. Urmați procedurile din <u>Inainte de a efectua lucrări în interiorul calculatorului</u>.<br>2. Demontați <u>ansamblul ecranului</u> din calculator.

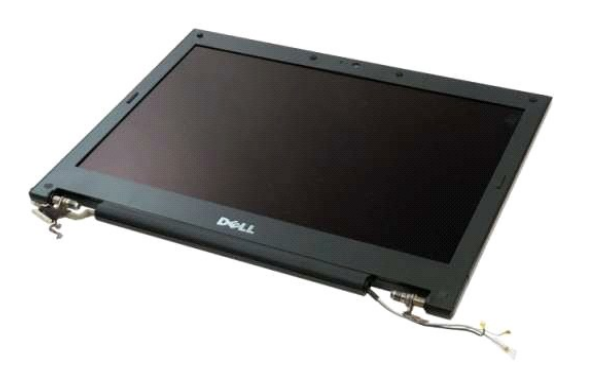

3. Scoateţi cele şase capace de şuruburi din cauciuc de la rama ecranului.

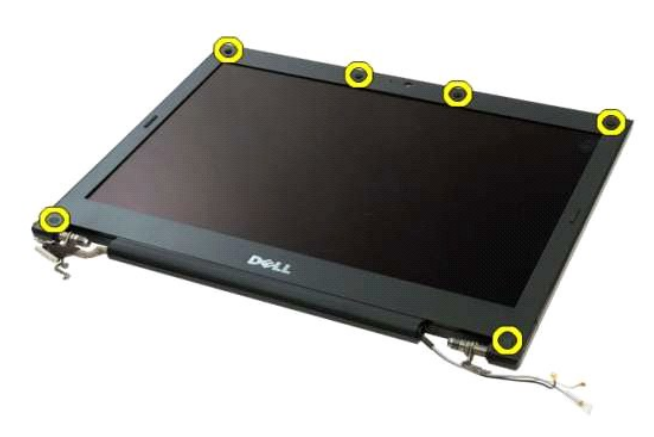

4. Scoateţi cele şase şuruburi care fixează rama de ansamblul ecranului.

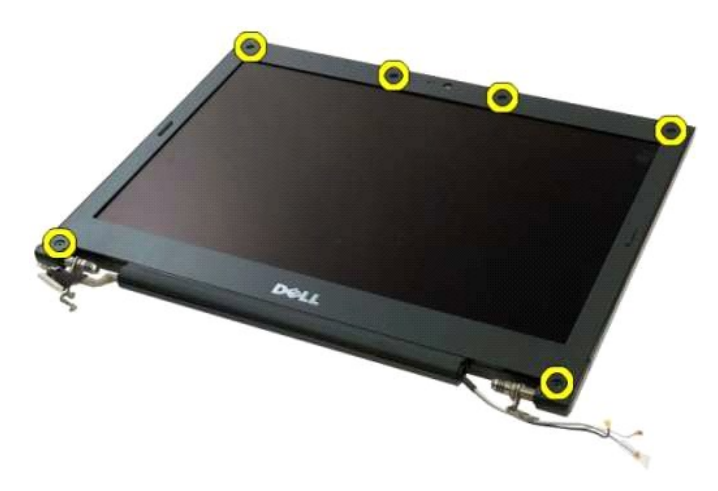

5. Scoateți rama de pe ansamblul ecranului.

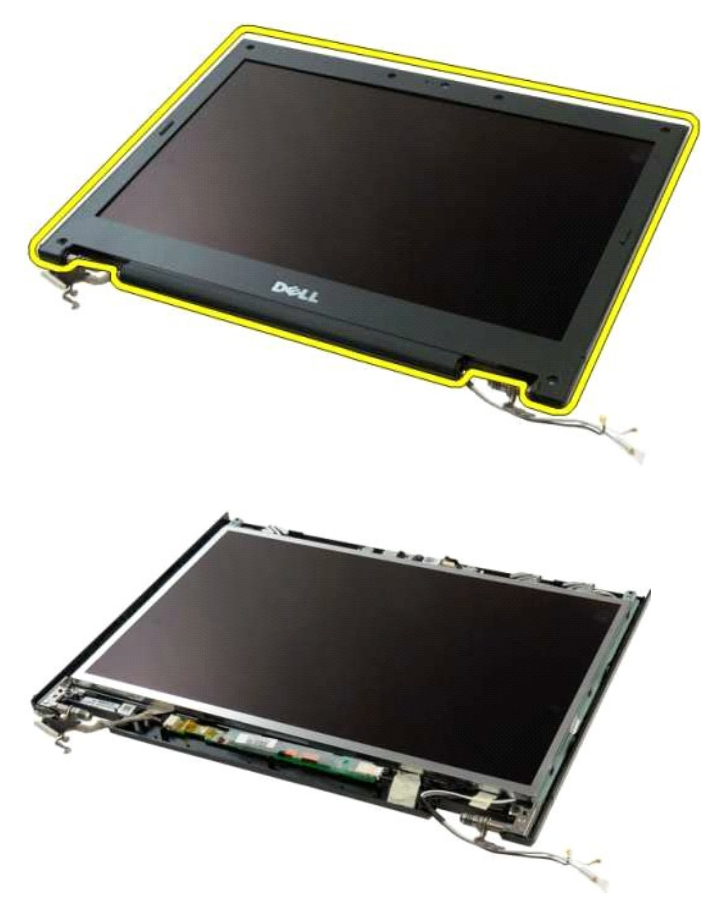

#### <span id="page-16-0"></span>**Cameră Manual de service Dell™ Vostro™ 1320**

AVERTISMENT: **Inainte de a efectua lucrări în interiorul calculatorului citiț**i instrucțiunile de siguran**ță livrate împreună** cu calculatorul. Pentru<br>informații suplimentare despre cele mai bune practici privind siguranța

# **Demontarea camerei**

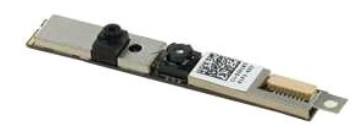

- 1. Urmați procedurile din <u>Inainte de a efectua lucrări în interiorul calculatorului</u>.<br>2. Demontați <u>ansambiul ecranului</u> din calculator.<br>3. Scoateți <u>[rama de ecran](file:///C:/data/systems/vos1320/ro/SM/td_dbzl.htm) de p</u>e ansamblul ecranului.<br>4. Demontați <u>inversorul de e</u>
- 
- 

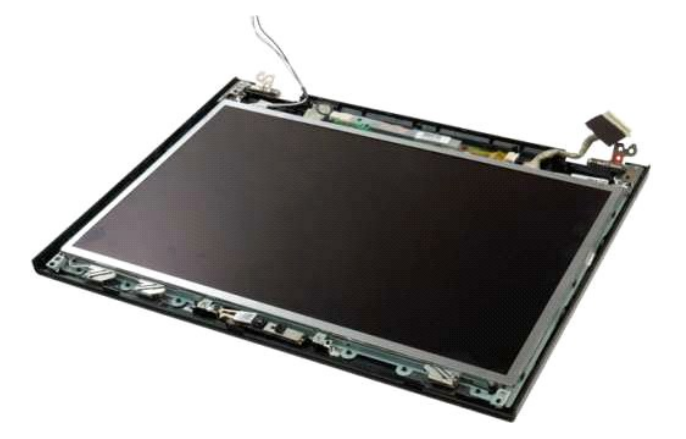

5. Scoateţi şurubul care fixează camera pe ansamblul ecranului.

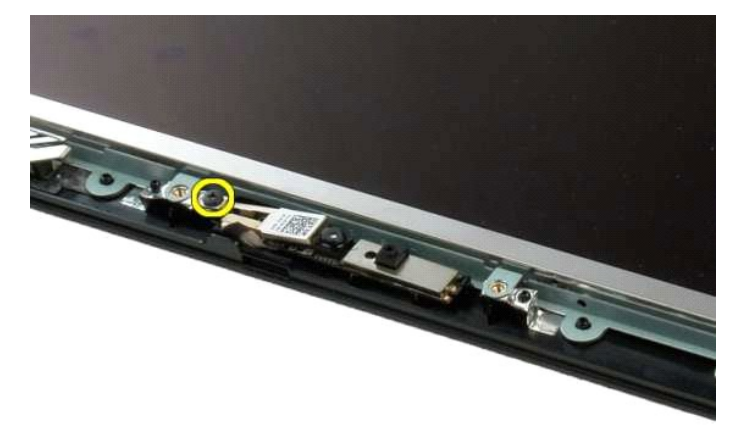

6. Ridicaţi camera din slot.

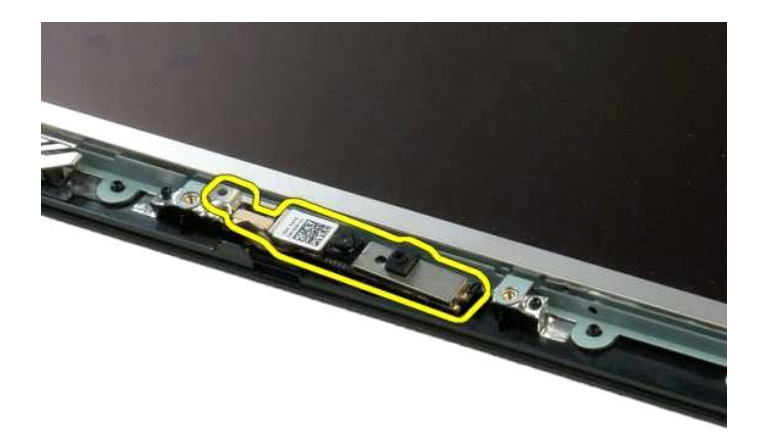

7. Deconectaţi cablul de date al camerei ecranului.

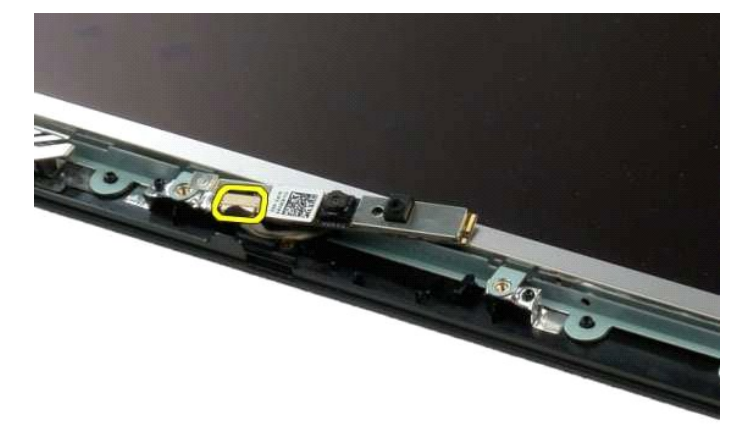

8. Demontaţi camera ecranului de la ansamblul ecranului.

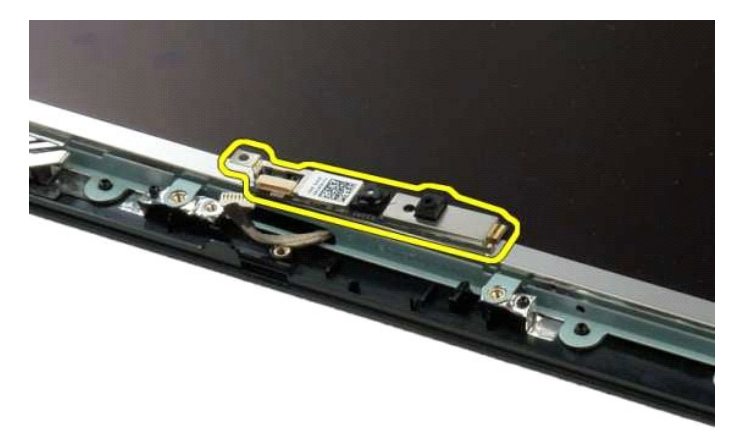

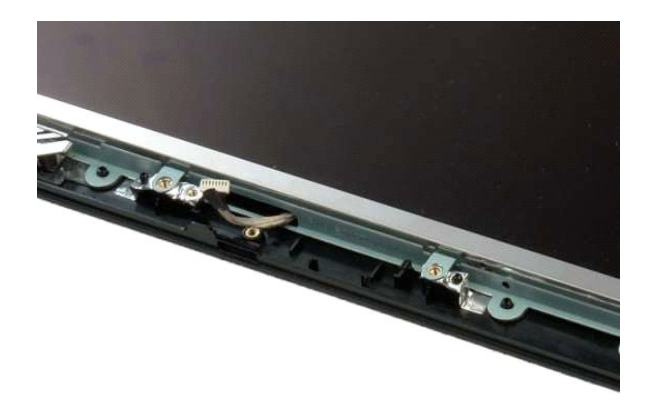

#### <span id="page-19-0"></span>**Balamalele ansamblului ecranului Manual de service Dell™ Vostro™ 1320**

AVERTISMENT: **Inainte de a efectua lucrări în interiorul calculatorului citiț**i instrucțiunile de siguran**ță livrate împreună** cu calculatorul. Pentru<br>informații suplimentare despre cele mai bune practici privind siguranța

#### **Demontarea balamalelor ansamblului ecranului**

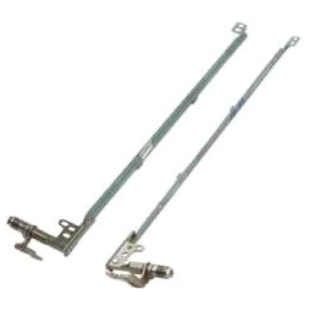

- 1. Urmați procedurile din <u>Inainte de a efectua lucrări în interiorul calculatorului</u>.<br>2. Demontați <u>ansamblul ecranului</u> din calculator.<br>3. Scoateți <u>rama de ecran</u> de pe ansamblul ecranului.<br>4. Demontați <u>inversorul de e</u>
- 
- 
- 

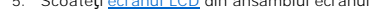

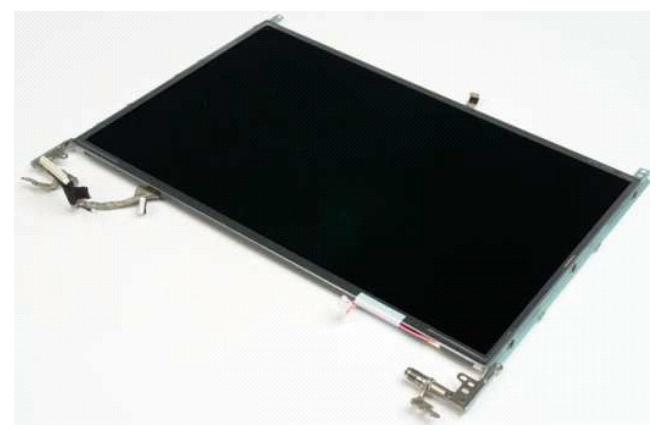

6. Scoateţi cele şase şuruburi care fixează balamalele la ansamblul ecranului.

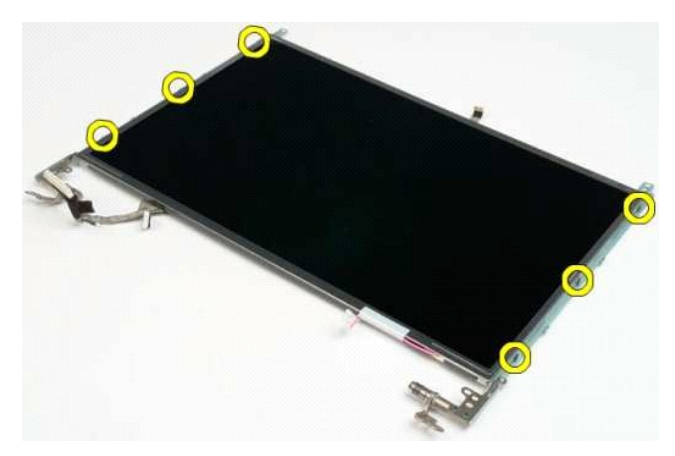

7. Glisaţi balamalele din ansamblul ecranului.

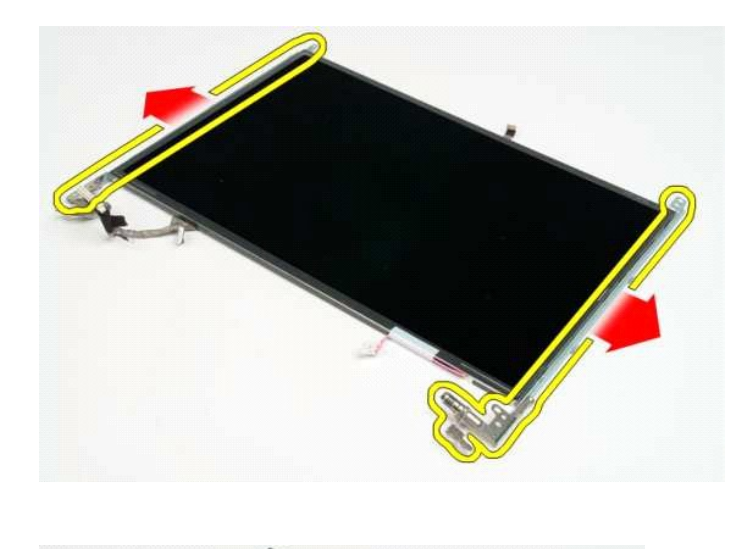

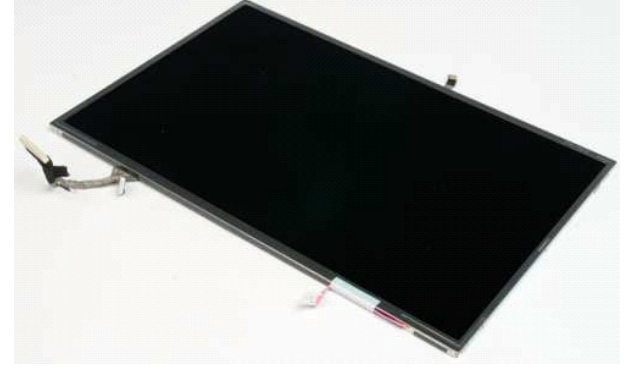

#### <span id="page-21-0"></span>**Inversor de ecran Manual de service Dell™ Vostro™ 1320**

AVERTISMENT: **Inainte de a efectua lucrări în interiorul calculatorului citiț**i instrucțiunile de siguran**ță livrate împreună** cu calculatorul. Pentru<br>informații suplimentare despre cele mai bune practici privind siguranța

## **Demontarea inversorului de ecran**

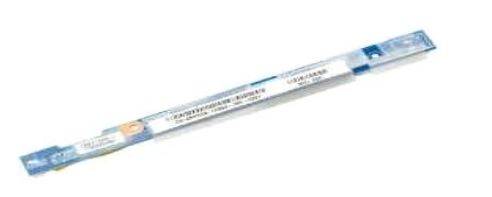

- 1. Urmaţi procedurile din <u>Inainte de a efectua lucrări în interiorul calculatorului</u>.<br>2. Demontaţi <u>ansamblul ecranului</u> din calculator.<br>3. Demontaţi <u>rama ecranului</u> din calculator.
- 

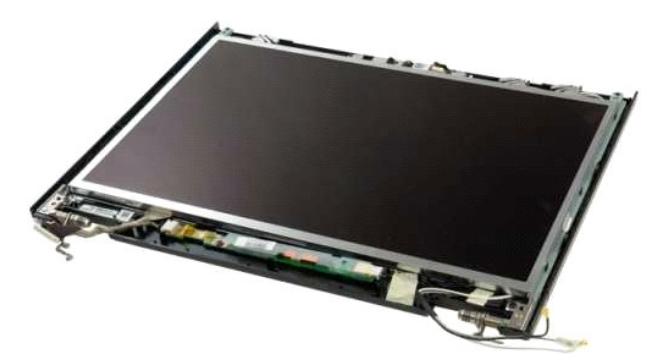

4. Scoateţi şurubul care fixează inversorul de ecran pe ansamblul ecranului.

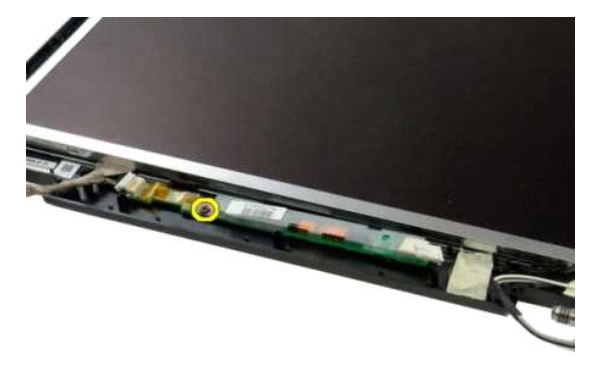

5. Deconectaţi cablul de alimentare al inversorului de la ansamblul ecranului.

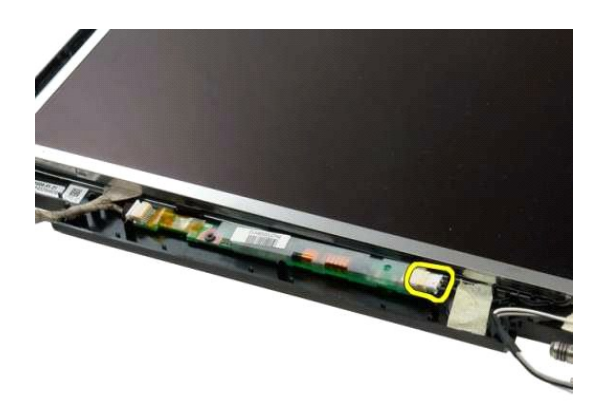

6. Deconectaţi cablul de date al inversorului de la ansamblul ecranului.

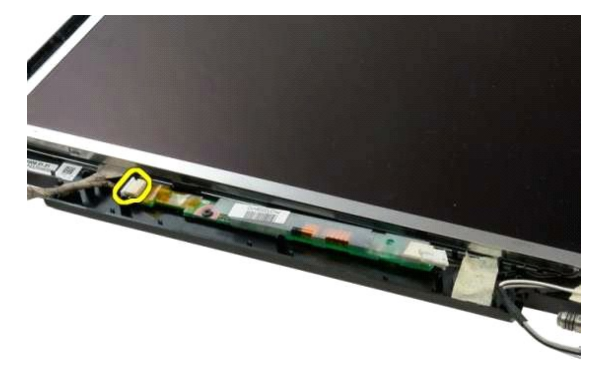

7. Demontaţi inversorul de ecran de la ansamblul ecranului.

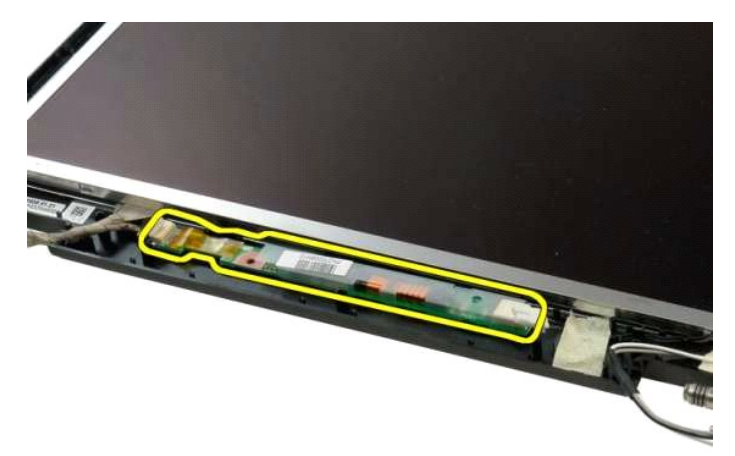

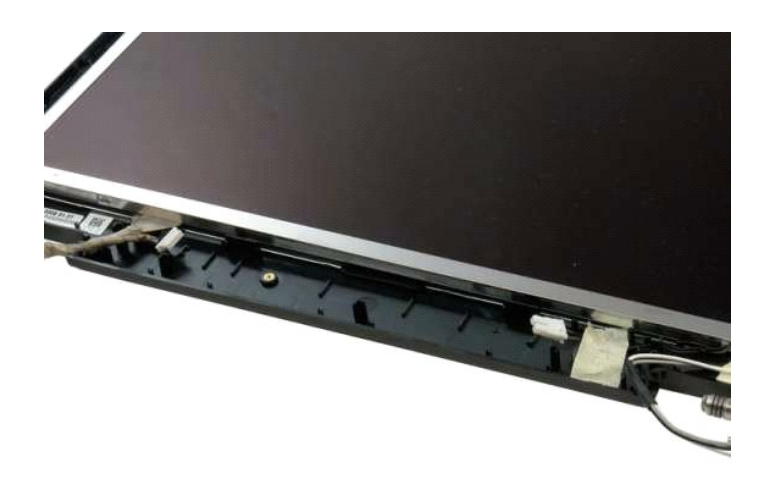

#### <span id="page-24-0"></span>**Ecran LCD Manual de service Dell™ Vostro™ 1320**

AVERTISMENT: **Inainte de a efectua lucrări în interiorul calculatorului citiț**i instrucțiunile de siguran**ță livrate împreună** cu calculatorul. Pentru<br>informații suplimentare despre cele mai bune practici privind siguranța

## **Demontarea ecranului LCD**

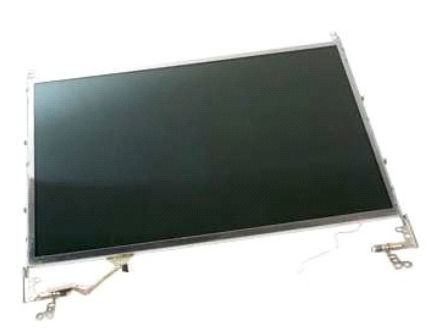

1. Urmaţi procedurile din <u>Inainte de a efectua lucrări în interiorul calculatorului</u>.<br>2. Demontaţi <u>ansamblul ecranului</u> din calculator.<br>3. Scoateţi <u>rama de ecran</u> de pe ansamblul ecranului.

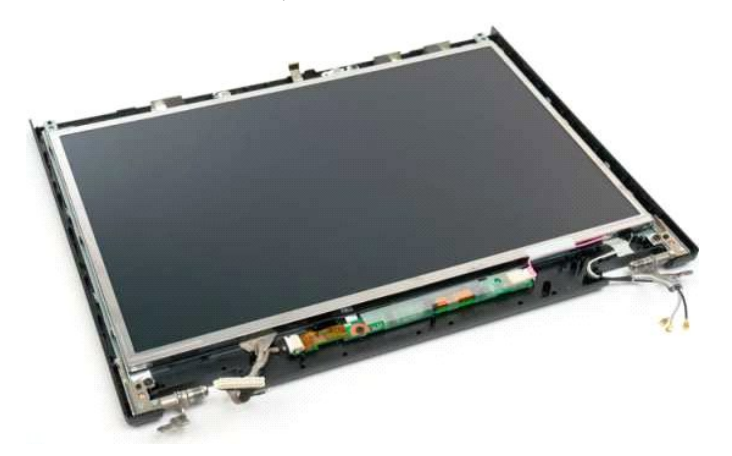

4. Scoateţi cele două şuruburi care fixează ecranul LCD la ansamblul ecranului.

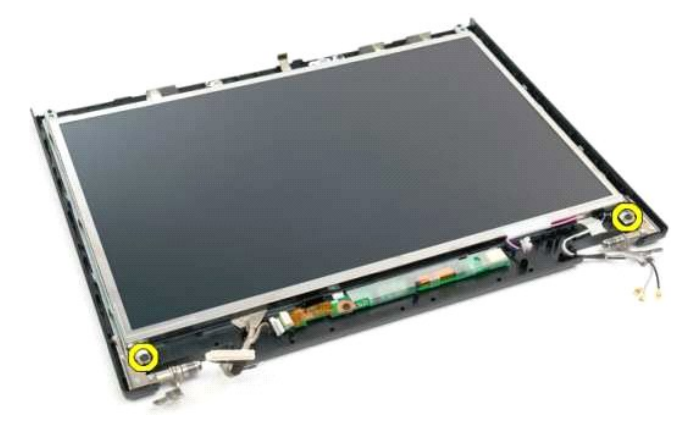

5. Deconectaţi cablul de alimentare de la ansamblul ecranului.

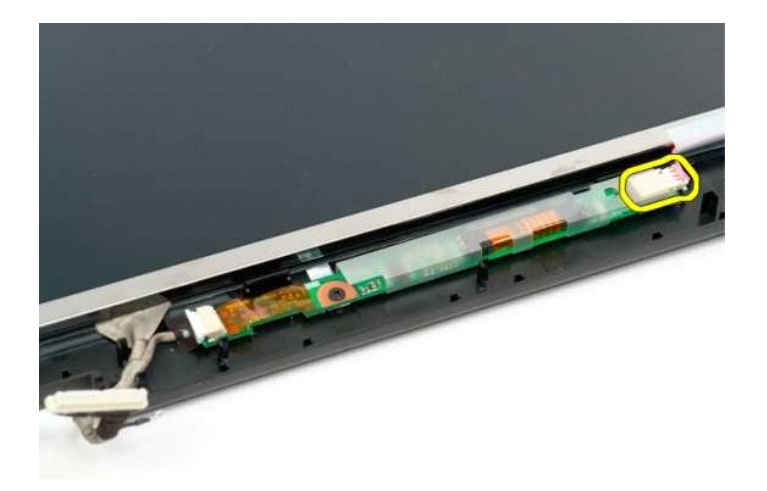

6. Deconectaţi cablul de date de la ansamblul ecranului.

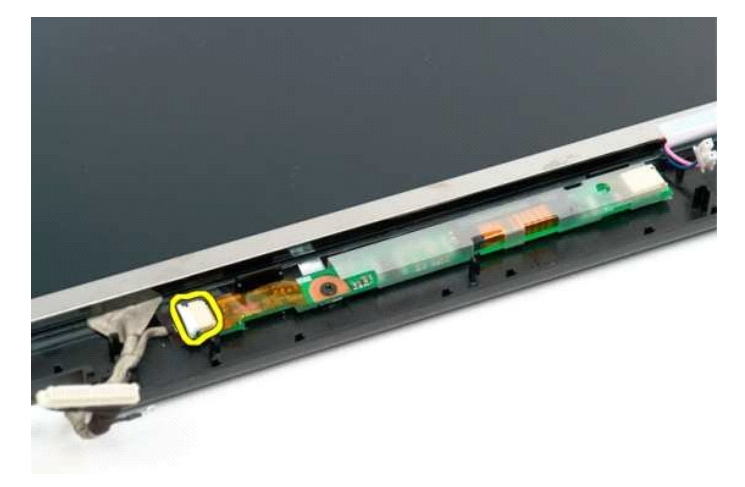

7. Scoateţi ecranul LCD din ansamblul ecranului.

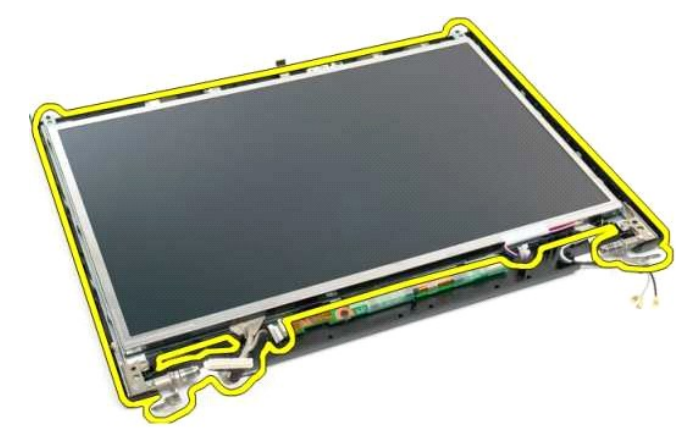

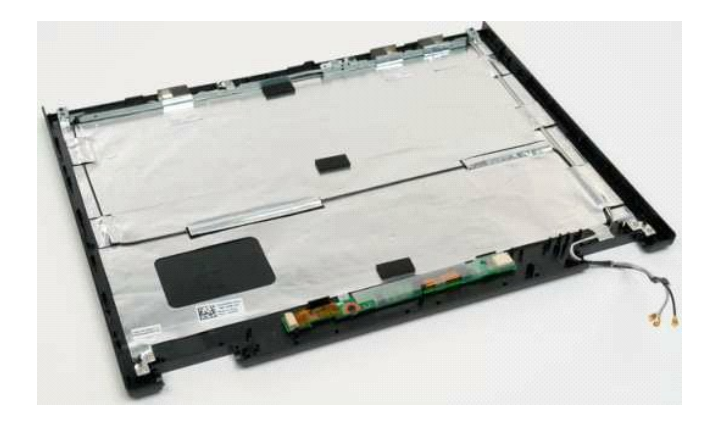

#### <span id="page-27-0"></span>**Ansamblu ecran Manual de service Dell™ Vostro™ 1320**

AVERTISMENT: **Inainte de a efectua lucrări în interiorul calculatorului citiț**i instrucțiunile de siguran**ță livrate împreună** cu calculatorul. Pentru<br>informații suplimentare despre cele mai bune practici privind siguranța

## **Demontarea ansamblului ecranului**

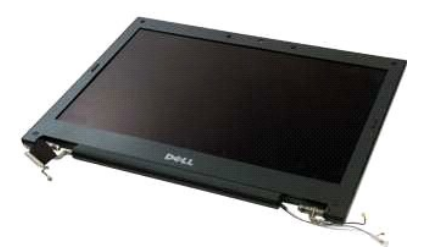

- 1. Urmați procedurile din <u>Inainte de a efectua lucrări în interiorul calculatorului</u>.<br>2. Scoateț<u>i bateria</u> din calculator.<br>3. Scoateți <u>bard disk-ul</u> din calculator.<br>4. Scoateți gapacul balamalei din calculator.<br>5. Scoat
- 
- 
- 
- 

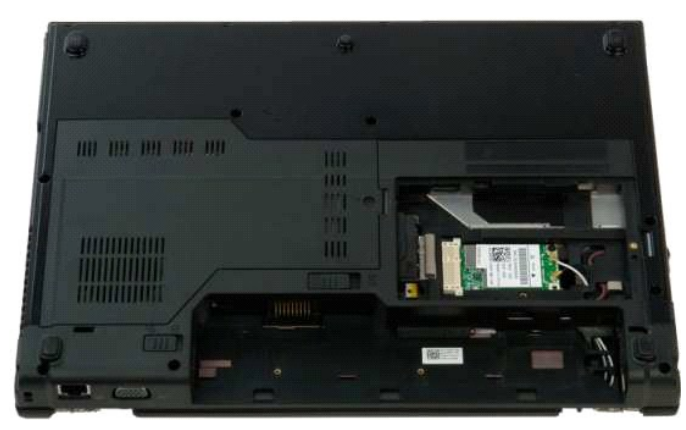

7. Deconectaţi cablurile de antenă de la placa WLAN.

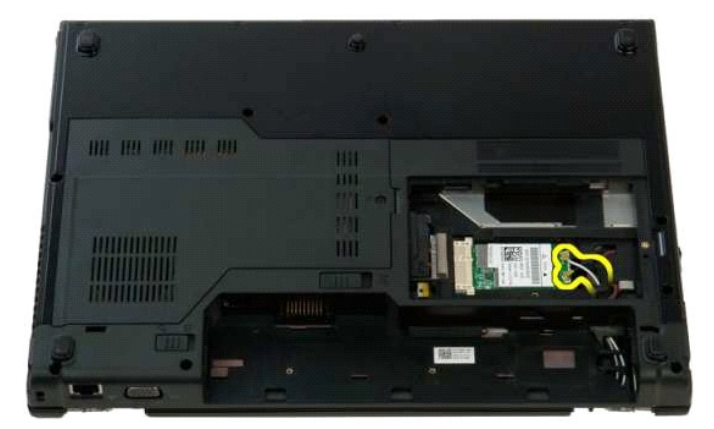

8. Trageţi cablurile de antenă prin placa de sistem.

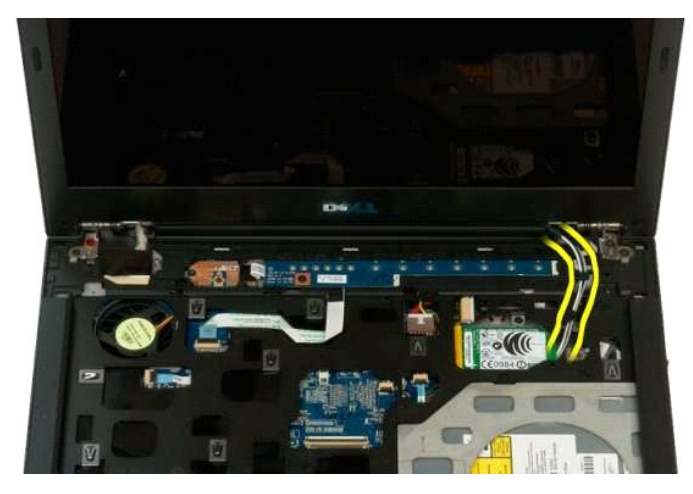

9. Deconectaţi cablul de date al ecranului de la placa de sistem.

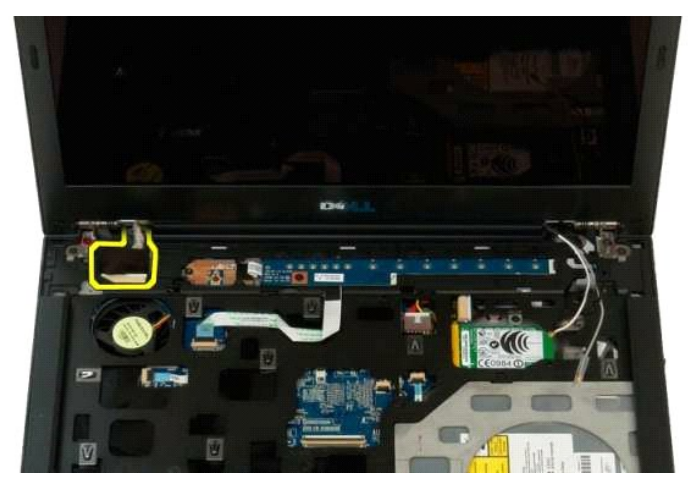

10. Slăbiţi şi scoateţi şurubul de legare la masă a ecranului din calculator.

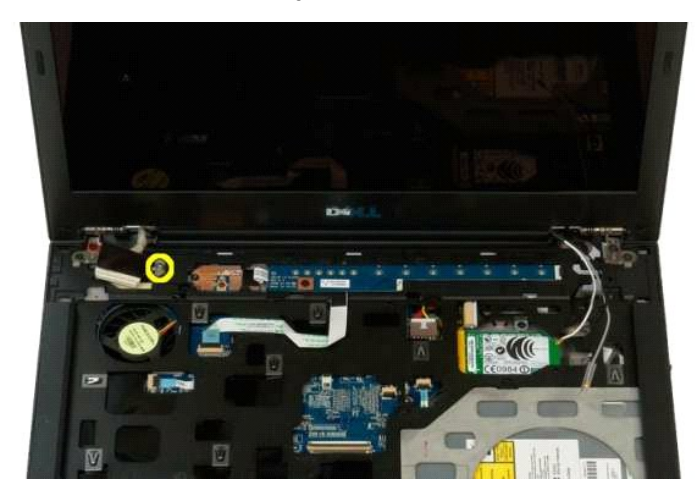

11. Scoateţi cele patru şuruburi de fixare a ansamblului ecranului pe baza calculatorului.

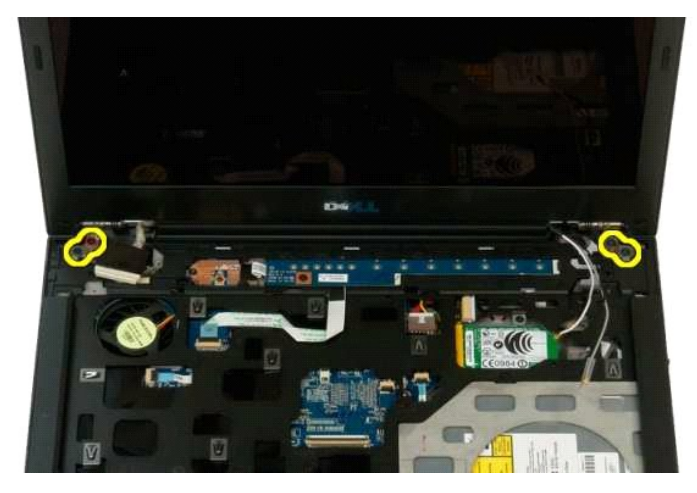

12. Ridicaţi şi scoateţi ansamblul ecranului din calculator.

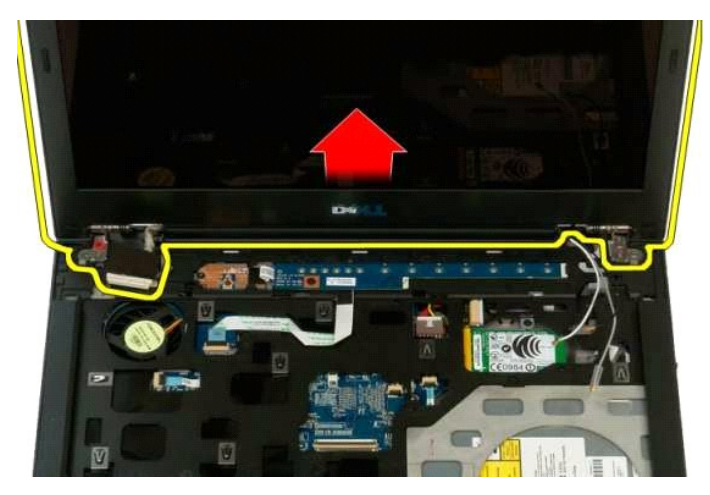

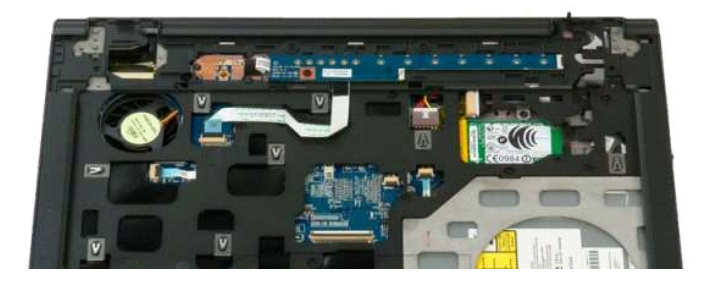

#### <span id="page-30-0"></span>**Ventilator Manual de service Dell™ Vostro™ 1320**

AVERTISMENT: **Inainte de a efectua lucrări în interiorul calculatorului citiț**i instrucțiunile de siguran**ță livrate împreună** cu calculatorul. Pentru<br>informații suplimentare despre cele mai bune practici privind siguranța

# **Demontarea ventilatorului**

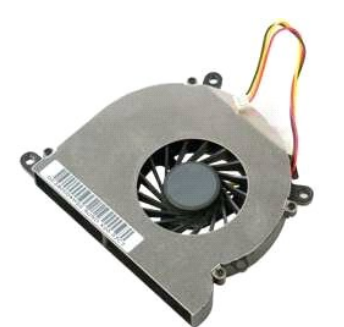

- 1. Urmaţi procedurile din <u>Inainte de a efectua lucrări în interiorul calculatorului</u>.<br>2. Scoateţi <u>bateria</u> din calculator.<br>3. Demontaţi <u>panoul de acces</u> de la calculator.
- 

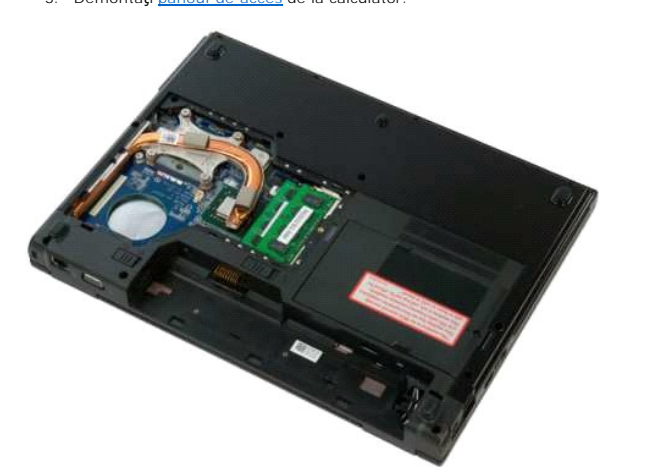

4. Deconectaţi cablul ventilatorului de la placa de sistem.

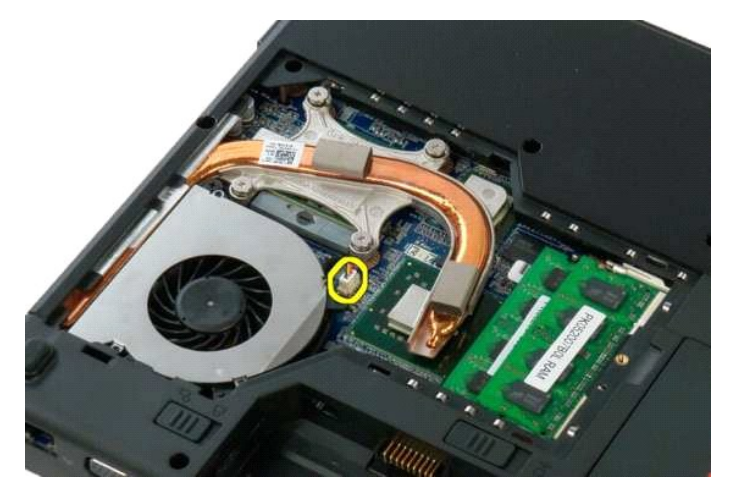

5. Scoateţi cele două şuruburi care fixează ventilatorul în calculator.

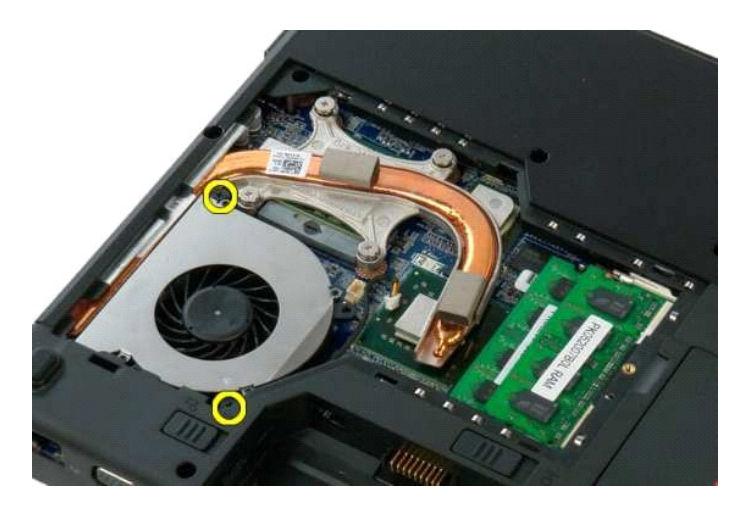

6. Ridicaţi ventilatorul şi scoateţi-l din calculator.

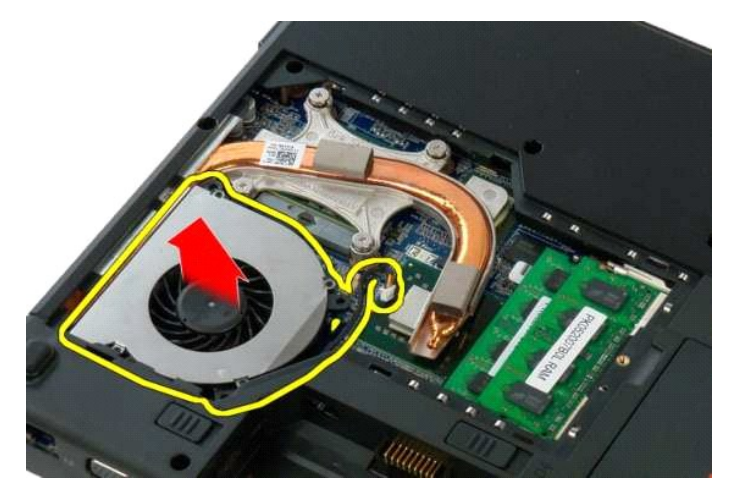

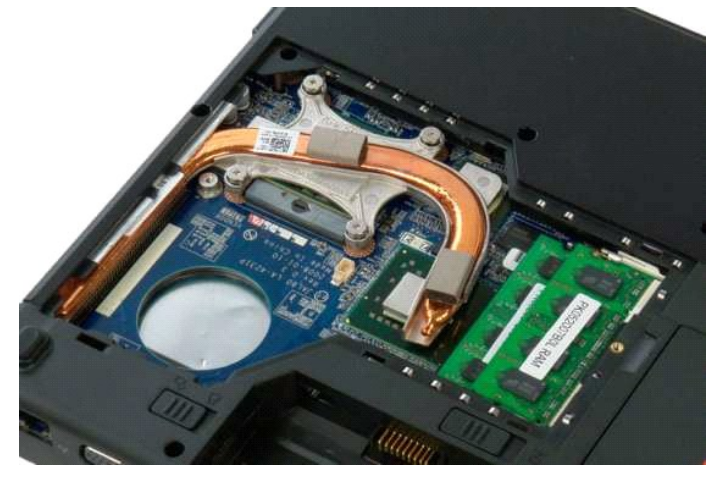

#### <span id="page-32-0"></span>**Cititor de amprente Manual de service Dell™ Vostro™ 1320**

AVERTISMENT: **Inainte de a efectua lucrări în interiorul calculatorului citiț**i instrucțiunile de siguran**ță livrate împreună** cu calculatorul. Pentru<br>informații suplimentare despre cele mai bune practici privind siguranța

## **Scoaterea cititorului de amprentă**

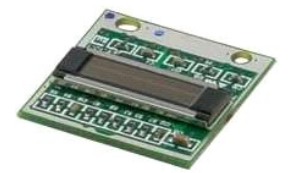

- 1. Urmați procedurile din <u>Inainte de a efectua lucrări în interiorul calculatorului</u>.<br>2. Scoateți <u>hareira</u> din calculator.<br>3. Scoateți <u>harei disk-ul</u> din calculator.<br>4. Scoateți <u>placa WIAN</u> din calculator.<br>5. Scoateți
- 
- 
- 
- 
- 
- 
- 

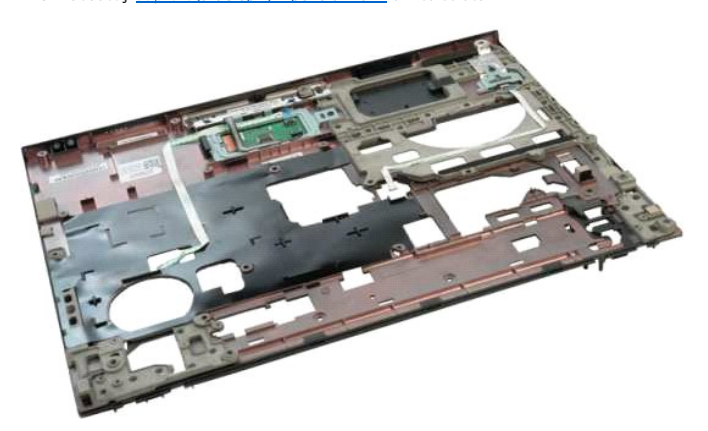

11. Deschideţi clema de reţinere a cablului cititorului de amprentă.

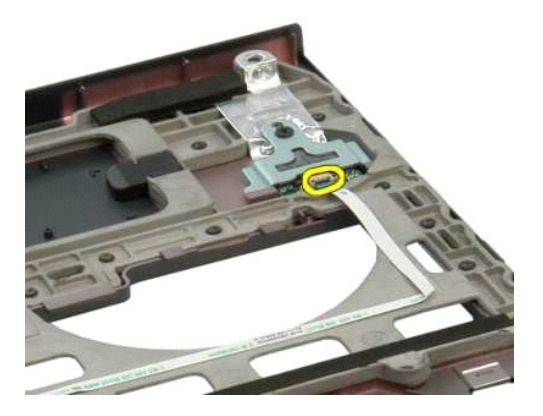

12. Scoateţi cablul cititorului de amprentă.

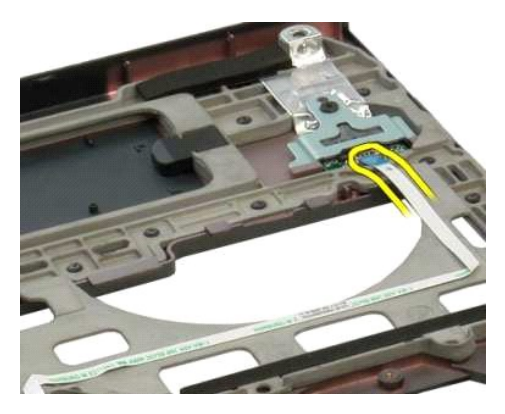

13. Scoateţi şurubul care fixează suportul cititorului de amprentă pe carcasa calculatorului.

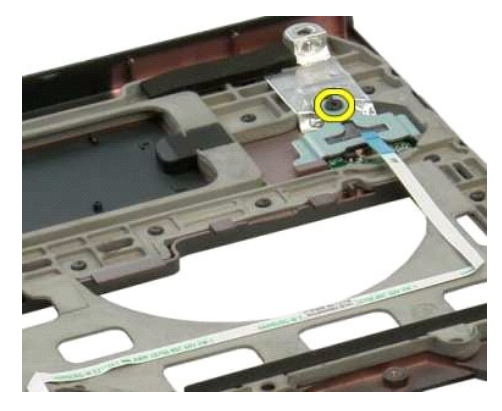

14. Scoateţi suportul cititorului de amprentă.

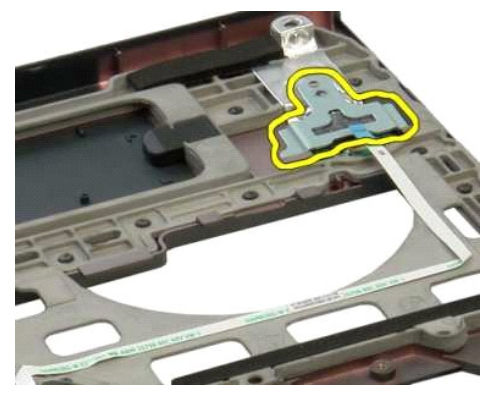

15. Scoateţi cititorul de amprentă din zona de sprijin pentru mâini.

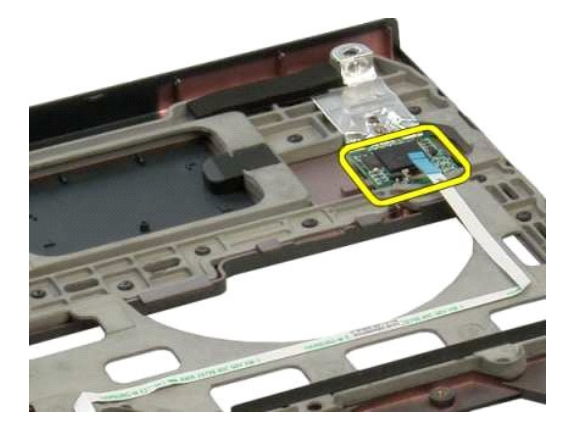

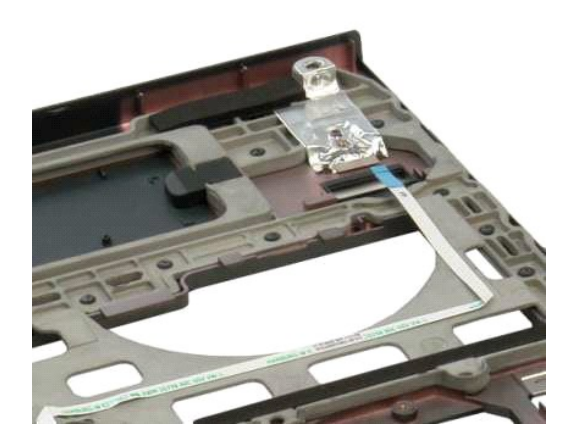

#### <span id="page-35-0"></span>**Capac balama Manual de service Dell™ Vostro™ 1320**

AVERTISMENT: **Inainte de a efectua lucrări în interiorul calculatorului citiț**i instrucțiunile de siguran**ță livrate împreună** cu calculatorul. Pentru<br>informații suplimentare despre cele mai bune practici privind siguranța

## **Scoaterea capacului balamalei**

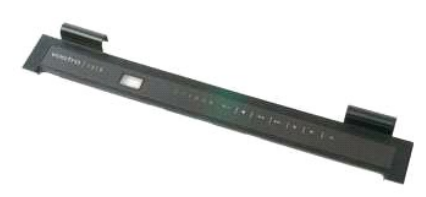

1. Urmaţi procedurile din <u>Inainte de a efectua lucrări în interiorul calculatorului</u>.<br>2. Scoateţi <u>bateria</u> din calculator.

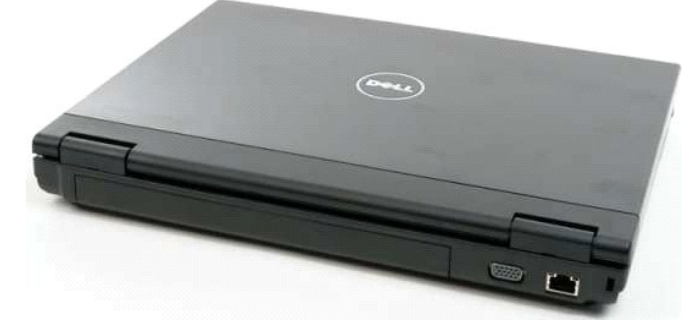

3. Utilizaţi un instrument din plastic pentru a detaşa partea posterioară a capacului balamalei de baza calculatorului.

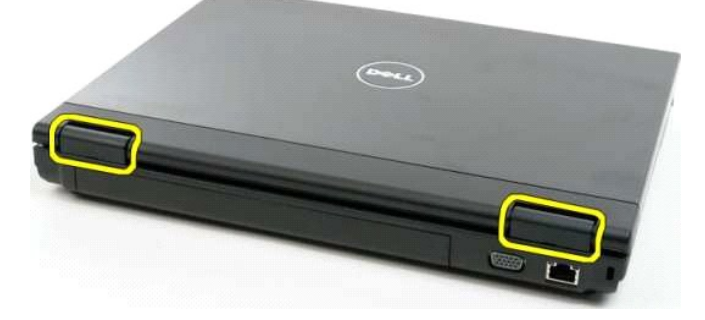

4. Începând cu partea dreaptă, separaţi capacul balamalei de baza calculatorului.

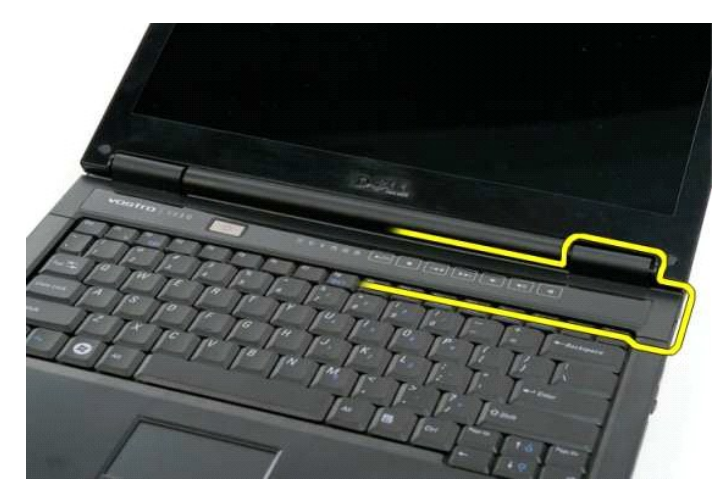

5. Continuaţi separarea capacului balamalei de calculator, lucrând dinspre dreapta spre stânga, apoi scoateţi capacul balamalei.

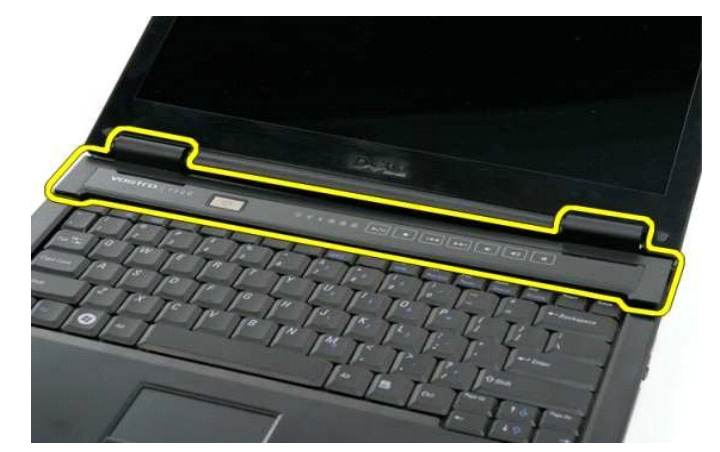

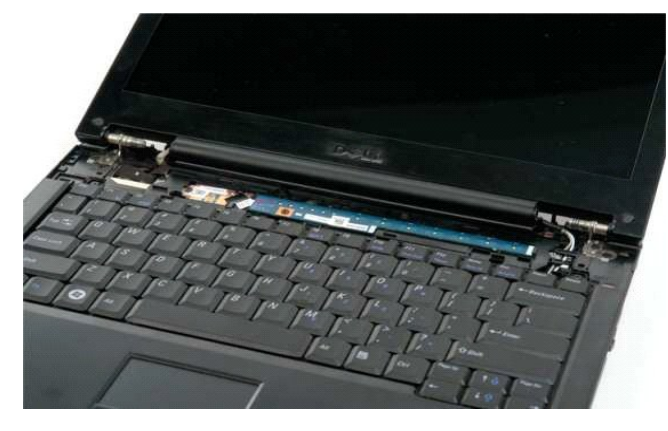

#### <span id="page-37-0"></span>**Unitate hard disk Manual de service Dell™ Vostro™ 1320**

AVERTISMENT: **Inainte de a efectua lucrări în interiorul calculatorului citiț**i instrucțiunile de siguran**ță livrate împreună** cu calculatorul. Pentru<br>informații suplimentare despre cele mai bune practici privind siguranța

## **Scoaterea hard disk-ului**

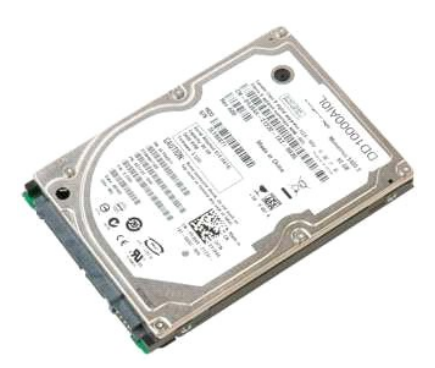

1. Urmaţi procedurile din <u>Inainte de a efectua lucrări în interiorul calculatorului</u>.<br>2. Scoateţi <u>bateria</u> din calculator.

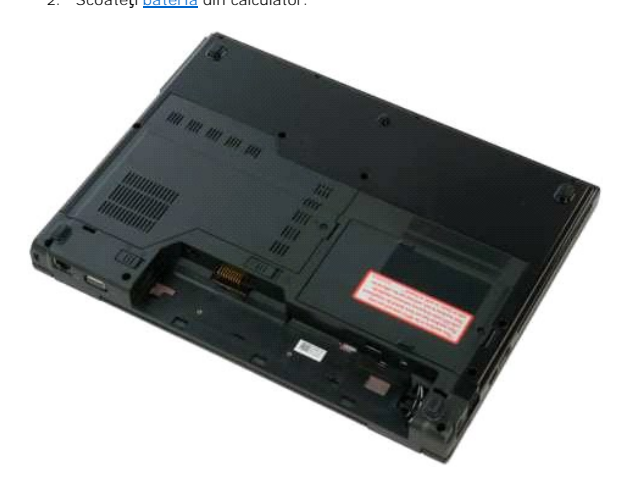

3. Scoateţi şurubul captiv care fixează panoul de acces la hard disk de baza calculatorului.

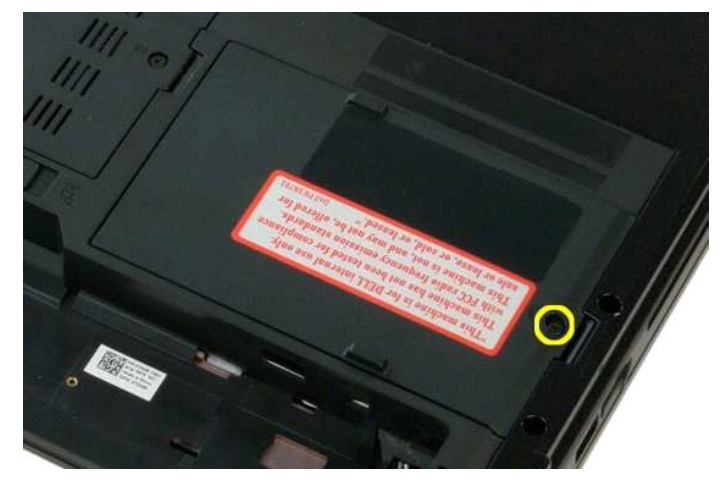

4. Ridicaţi panoul de acces la hard disk.

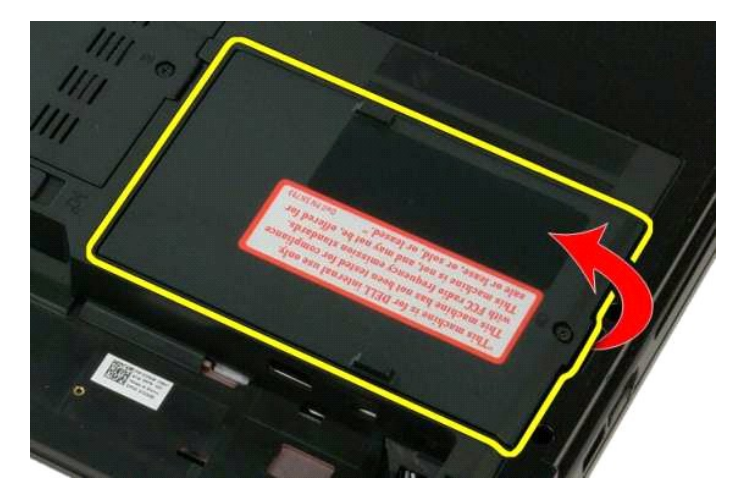

5. Scoateţi panoul de acces la hard disk din calculator.

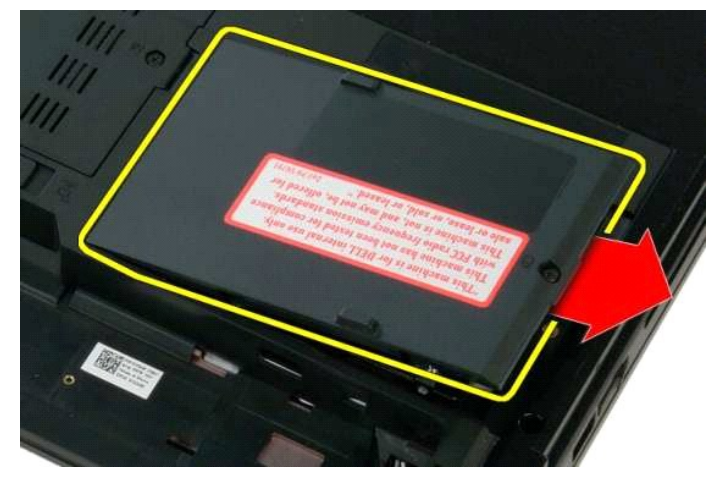

6. Glisaţi hard disk-ul spre partea dreaptă a calculatorului pentru a decupla unitatea din conector.

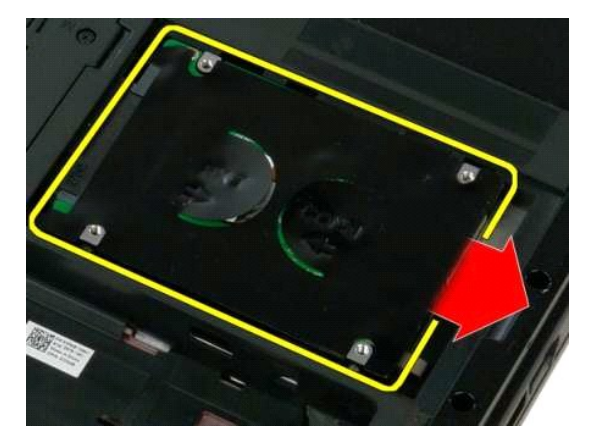

7. Ridicaţi hard disk-ul şi scoateţi-l din computer.

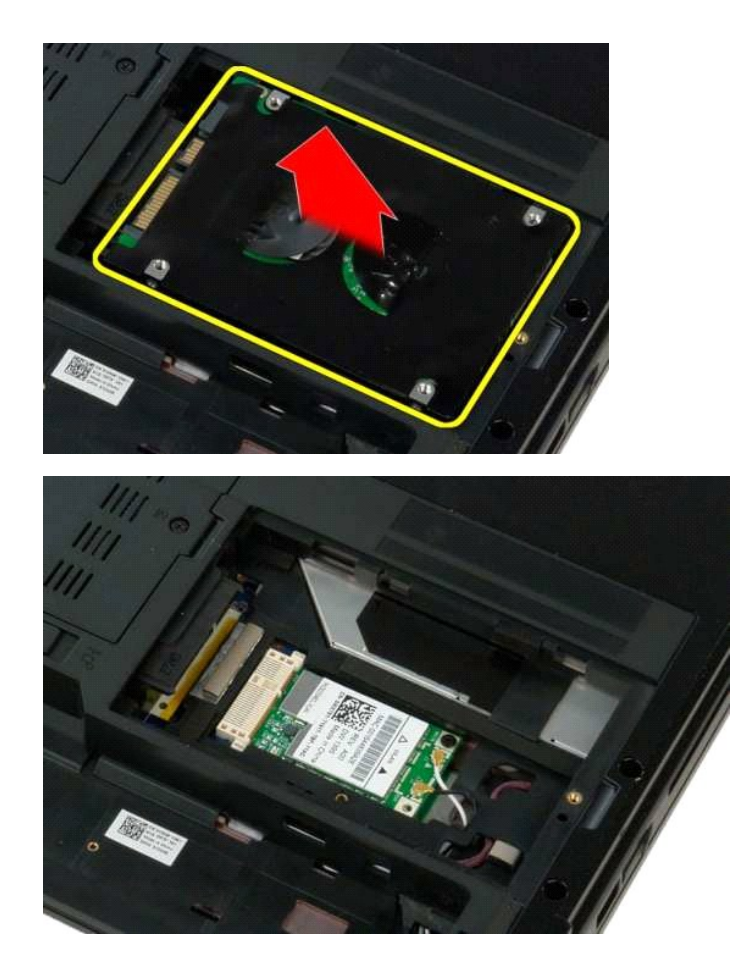

## <span id="page-40-0"></span>[Înapoi la pagina Cuprins](file:///C:/data/systems/vos1320/ro/SM/index.htm)

#### **Tastatură Manual de service Dell™ Vostro™ 1320**

AVERTISMENT: **Inainte de a efectua lucrări în interiorul calculatorului citiț**i instrucțiunile de siguran**ță livrate împreună** cu calculatorul. Pentru<br>informații suplimentare despre cele mai bune practici privind siguranța

## **Scoaterea tastaturii**

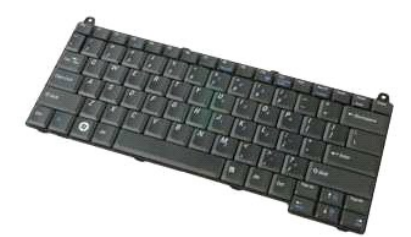

- 1. Urmaţi procedurile din <u>Inainte de a efectua lucrări în interiorul calculatorului</u>.<br>2. Scoateţi <u>bateria</u> din calculator.<br>3. Scoateţi <u>capacul balamalei</u> din calculator.
- 

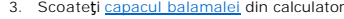

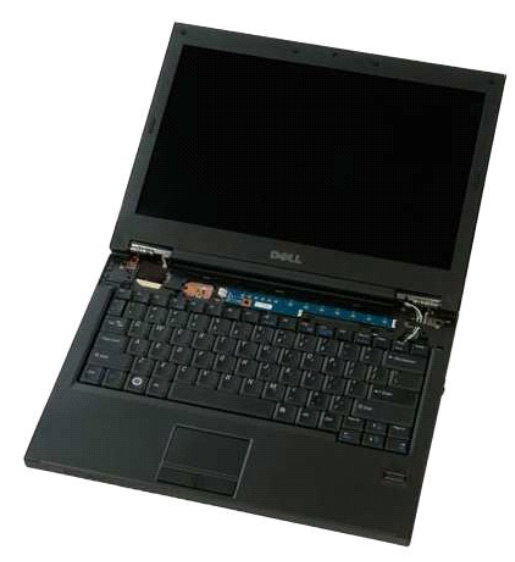

4. Scoateţi cele două şuruburi care fixează tastatura în calculator.

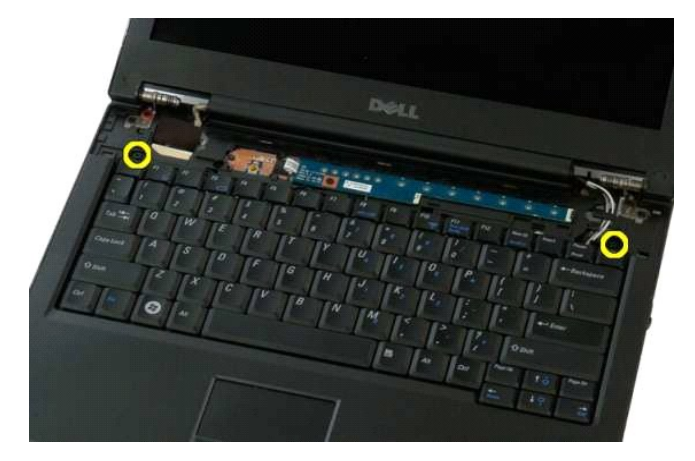

5. Ridicaţi marginea din spate a tastaturii şi glisaţi tastatura spre partea din spate a calculatorului.

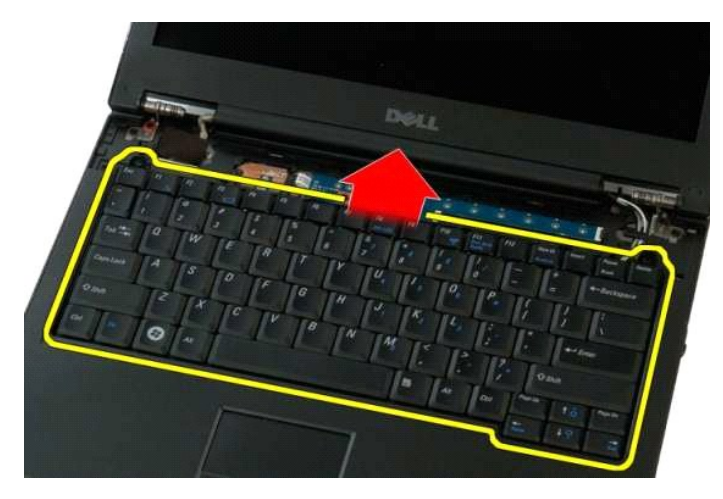

6. Deschideţi clema de cablu de date al tastaturii pentru a elibera cablul panglică.

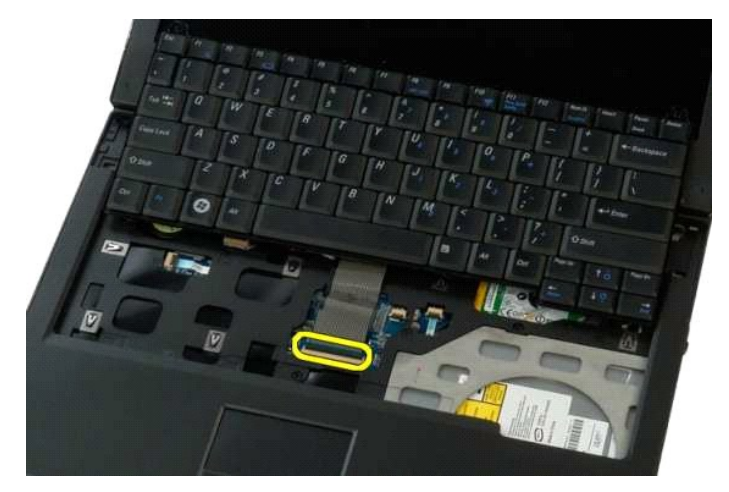

7. Scoateţi cablul de date al tastaturii din clemă.

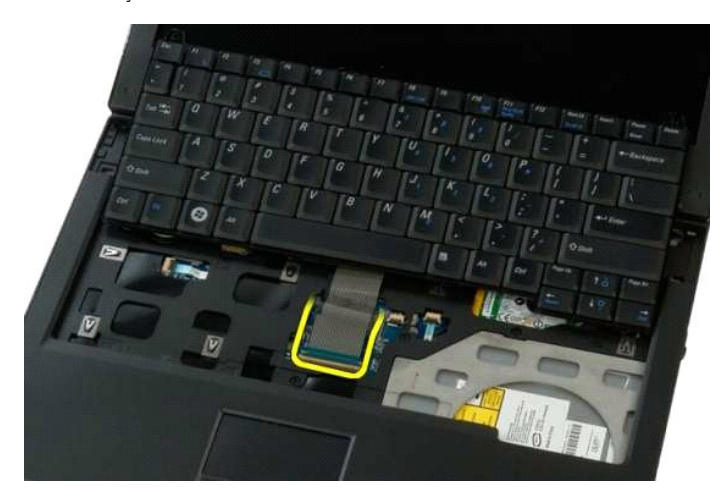

8. Scoateţi tastatura din calculator.

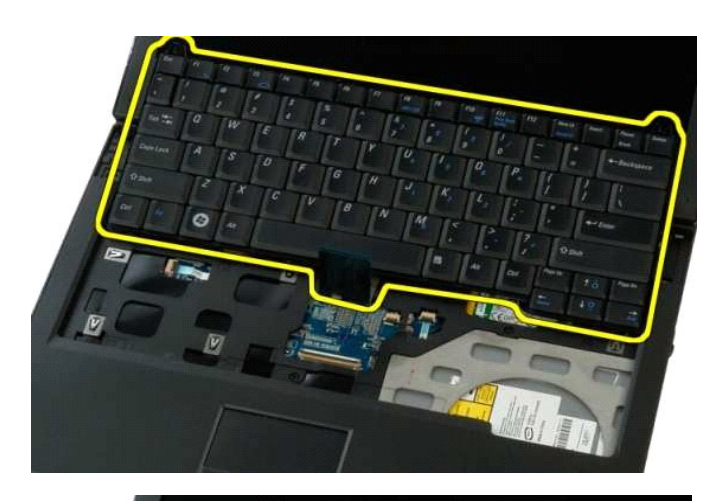

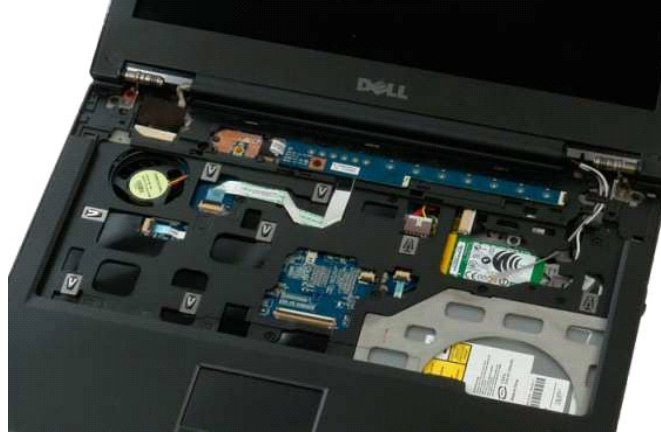

#### <span id="page-43-0"></span>**Memorie Manual de service Dell™ Vostro™ 1320**

AVERTISMENT: **Inainte de a efectua lucrări în interiorul calculatorului citiț**i instrucțiunile de siguran**ță livrate împreună** cu calculatorul. Pentru<br>informații suplimentare despre cele mai bune practici privind siguranța

## **Scoaterea modulelor de memorie**

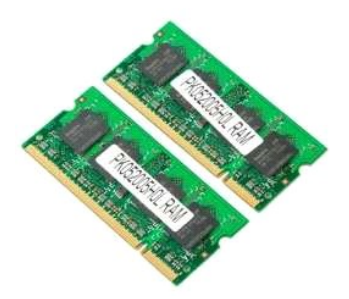

**NOTA:** Slotul DIMM A este cel mai apropiat de placa de sistem. Puteți scoate DIMM A doar după ce ați scos DIMM B. Dacă ați instalat doar 1 DIMM, acesta<br>trebuie întotdeauna instalat în slotul DIMM A. Dacă ați instalat doar

- 1. Urmaţi procedurile din <u>Inainte de a efectua lucrări în interiorul calculatorului</u>.<br>2. Scoateţi <u>bateria</u> din calculator.<br>3. Demontaţi <u>panoul de acces</u> de la calculator.
- 

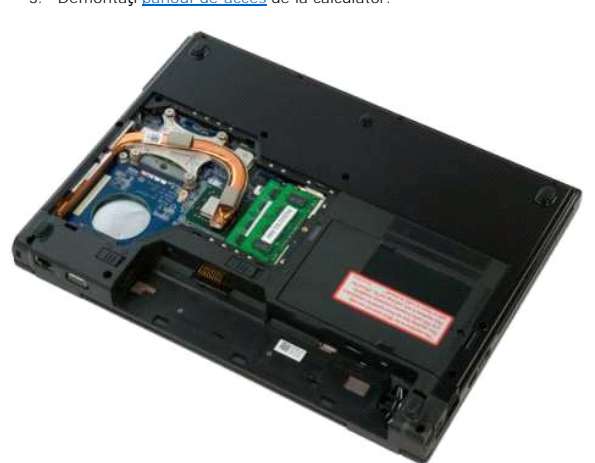

4. Pentru fiecare modul de memorie prezent în calculator, utilizați vârfurile degetelor pentru a îndepărta cu grijă clemele de fixare de la fiecare capăt al<br>conectorului modulului de memorie până când modulul de memorie sa

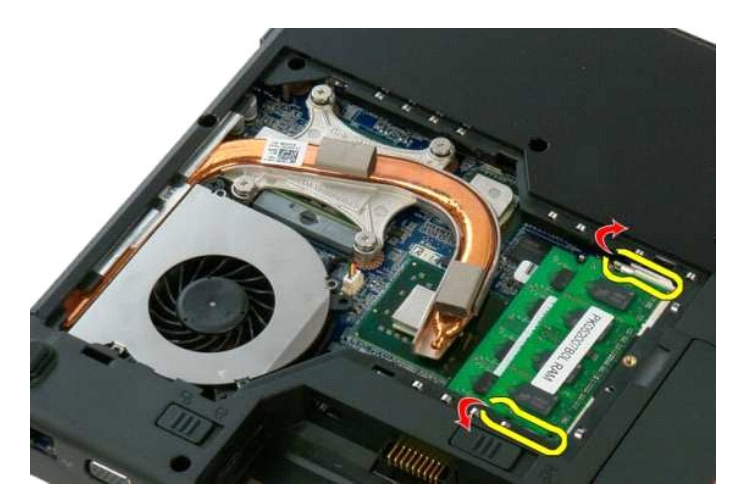

5. Scoateți modulul de memorie din soclu.

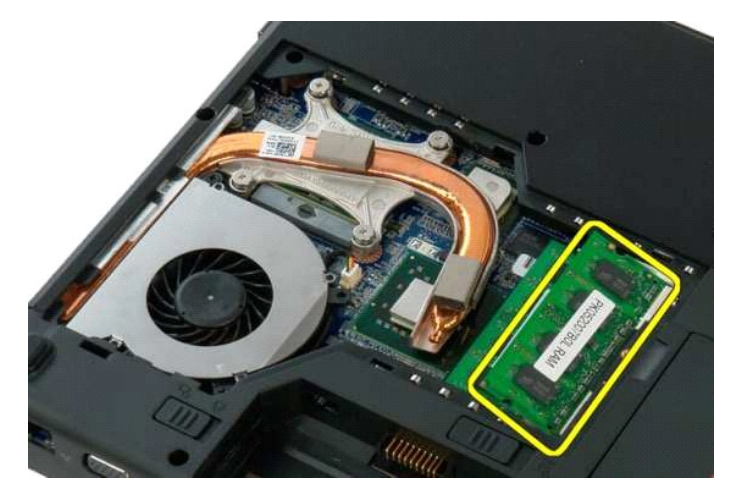

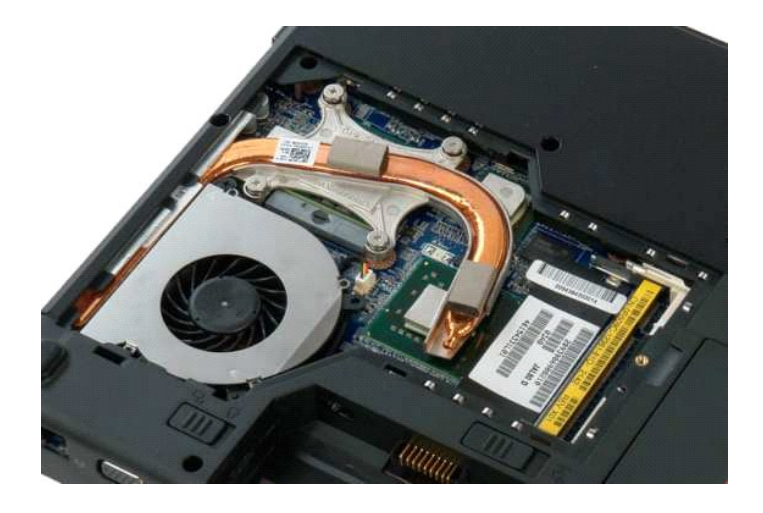

#### <span id="page-45-0"></span>**Unitate optică Manual de service Dell™ Vostro™ 1320**

AVERTISMENT: **Inainte de a efectua lucrări în interiorul calculatorului citiț**i instrucțiunile de siguran**ță livrate împreună** cu calculatorul. Pentru<br>informații suplimentare despre cele mai bune practici privind siguranța

# **Scoaterea unităţii optice**

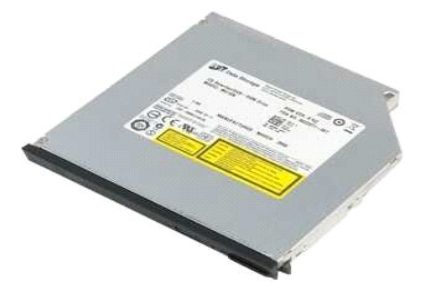

1. Urmaţi procedurile din <u>Inainte de a efectua lucrări în interiorul calculatorului</u>.<br>2. Scoateţi <u>bateria</u> din calculator.

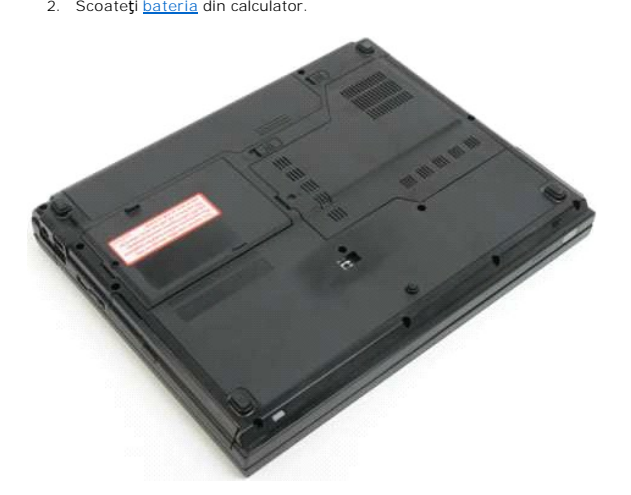

3. Scoateţi şurubul care fixează unitatea optică.

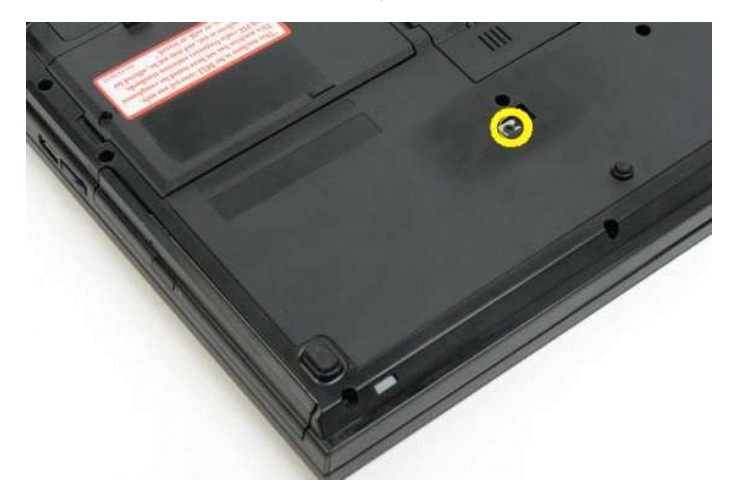

4. Introduceţi un instrument din plastic în fantă şi glisaţi uşor unitatea optică pentru a o scoate din calculator.

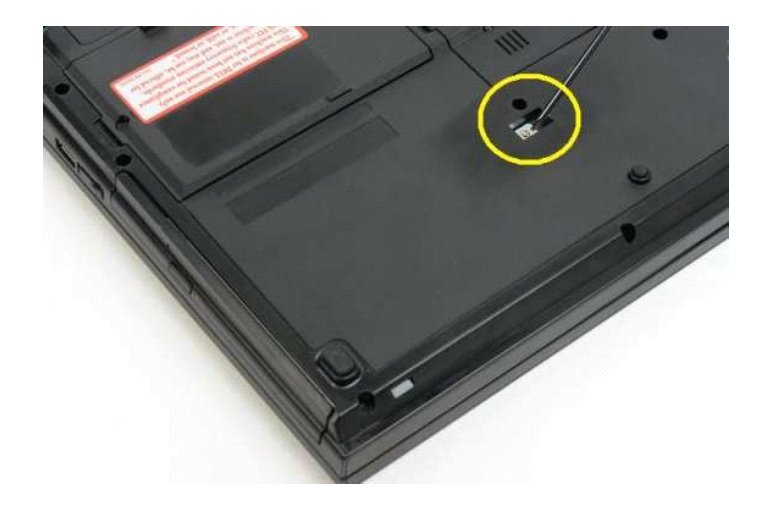

5. Scoateți unitatea optică din calculator.

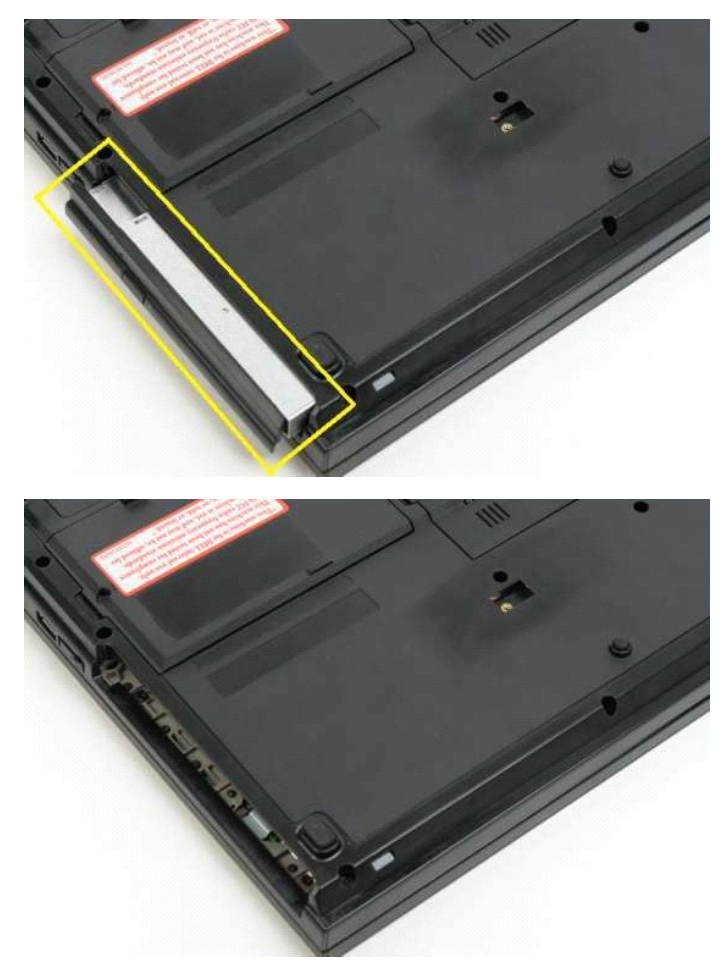

# <span id="page-47-0"></span>**Suprafaţă de sprijin pentru mâini**

**Manual de service Dell™ Vostro™ 1320**

AVERTISMENT: **Inainte de a efectua lucrări în interiorul calculatorului citiț**i instrucțiunile de siguran**ță livrate împreună** cu calculatorul. Pentru<br>informații suplimentare despre cele mai bune practici privind siguranța

# **Demontarea suprafeţei de sprijin pentru mâini**

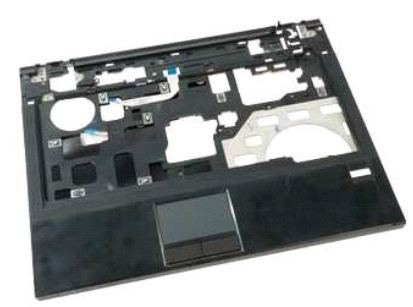

- 1. Urmați procedurile din <u>Inainte de a efectua lucrări în interiorul calculatorului</u>.<br>2. Scoateț<u>i bateria</u> din calculator.<br>3. Demontați <u>panoul de acces</u> de la calculator.<br>4. Scoateți <u>rediatorul</u> din calculator.<br>5. Scoa
- 
- 
- 
- 
- 

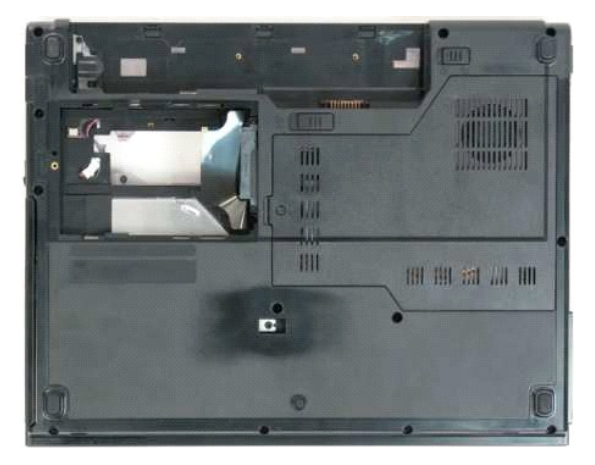

9. Scoateţi cele treisprezece şuruburi ale suprafeţei de sprijin pentru mâini care fixează această suprafaţă de baza calculatorului.

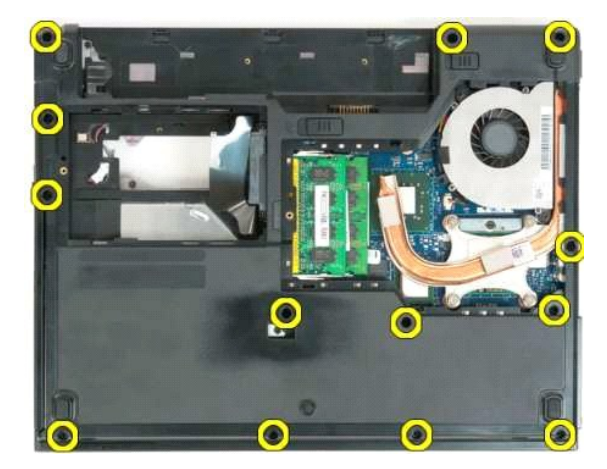

10. Întoarceţi calculatorul şi eliberaţi clema cablului de date al cititorului de amprentă.

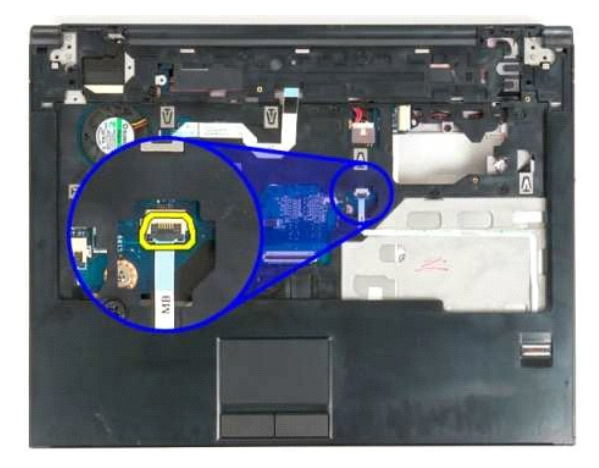

11. Scoateţi cablul de date al cititorului de amprentă din clemă.

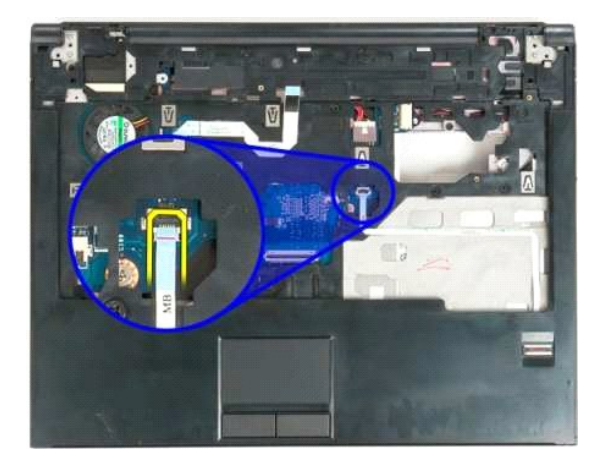

12. Eliberaţi clema cablului de date al suportului tactil.

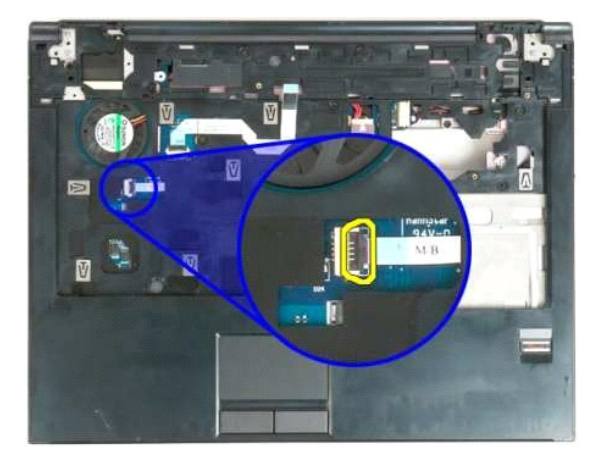

13. Scoateţi cablul de date al suportului tactil din clemă.

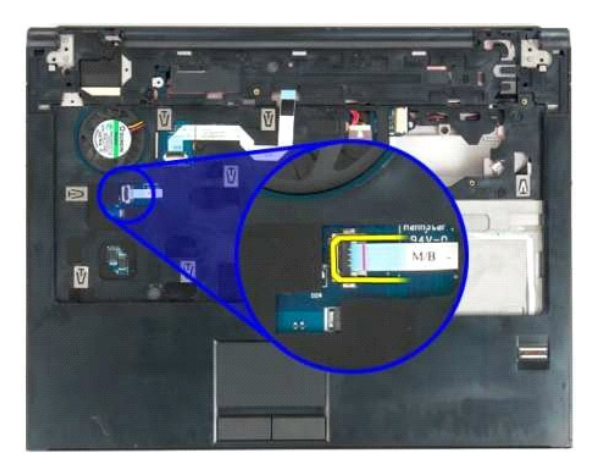

14. Eliberaţi clema cablului de date al plăcii de butoane multimedia.

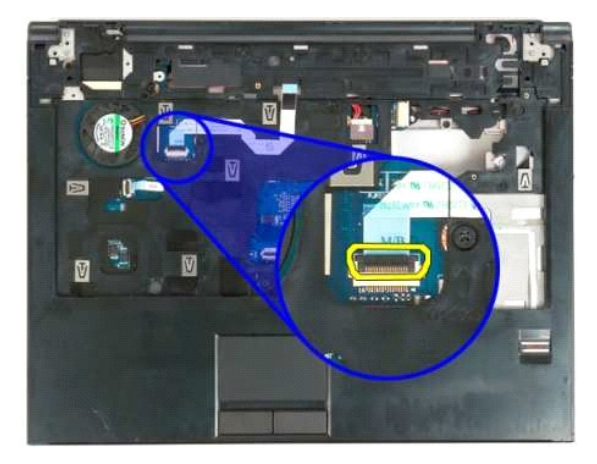

15. Eliberaţi cablul de date al plăcii cu butoane multimedia din clemă.

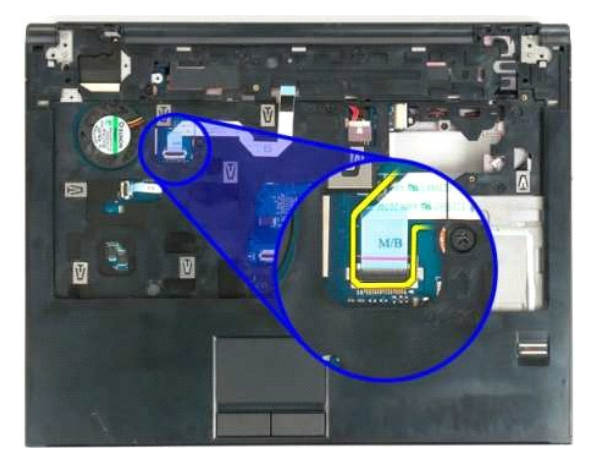

16. Scoateţi cele unsprezece şuruburi ale suprafeţei de sprijin pentru mâini care fixează această suprafaţă de partea superioară a calculatorului.

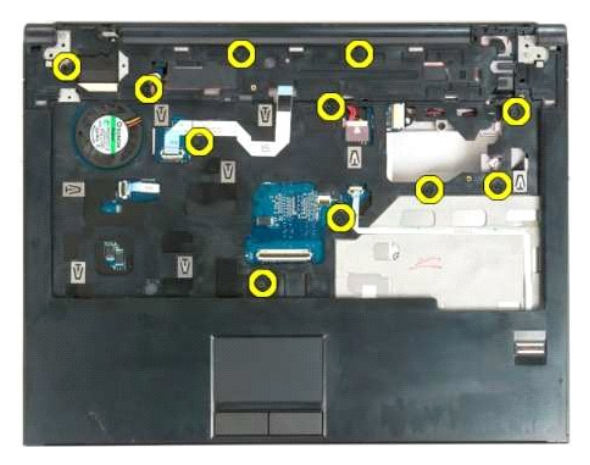

17. Scoateţi suprafaţa de sprijin pentru mâini din calculator.

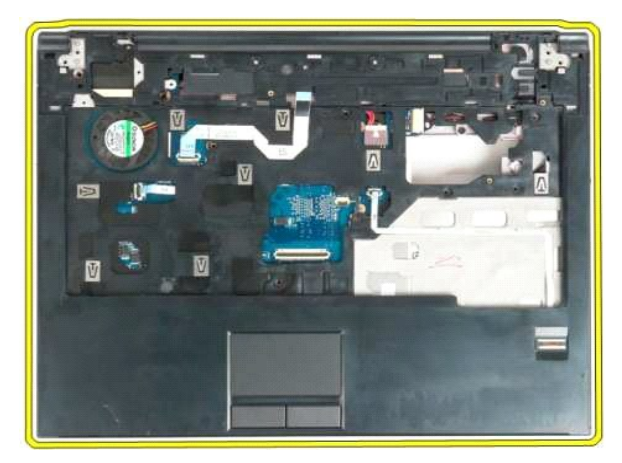

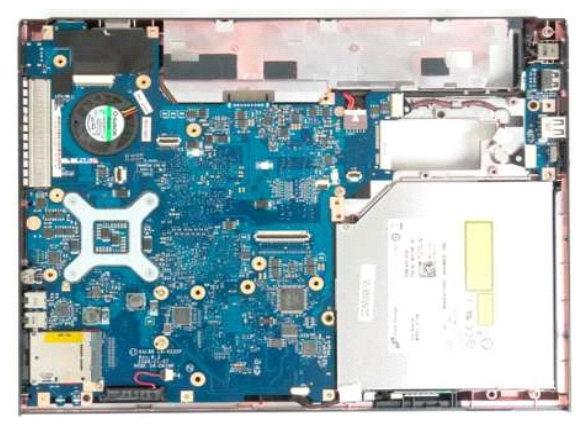

#### <span id="page-51-0"></span>**Panou de acces Manual de service Dell™ Vostro™ 1320**

AVERTISMENT: **Inainte de a efectua lucrări în interiorul calculatorului citiț**i instrucțiunile de siguran**ță livrate împreună** cu calculatorul. Pentru<br>informații suplimentare despre cele mai bune practici privind siguranța

## **Demontarea panoului de acces**

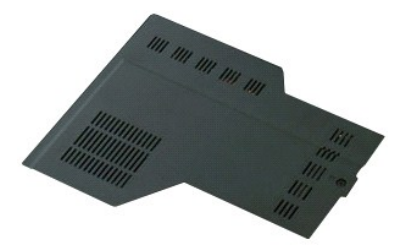

1. Urmaţi procedurile din <u>Inainte de a efectua lucrări în interiorul calculatorului</u>.<br>2. Scoateţi <u>bateria</u> din calculator.

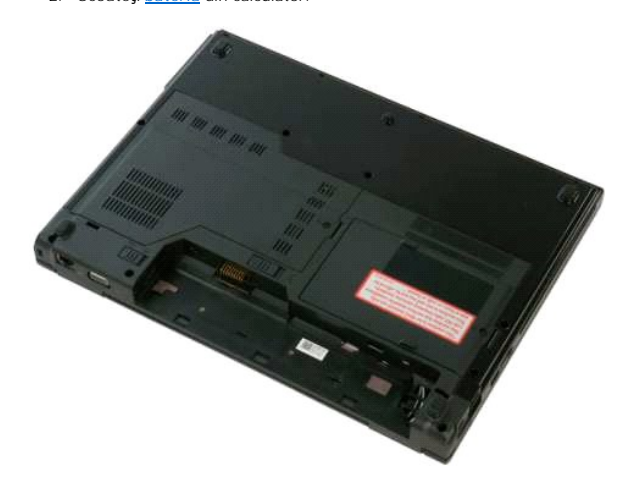

3. Scoateţi şurubul care fixează panoul de acces la calculator.

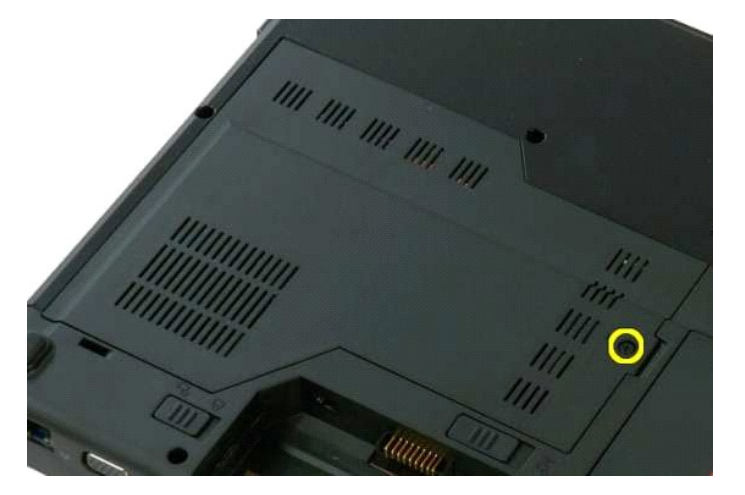

4. Glisaţi placa de acces către partea frontală a calculatorului.

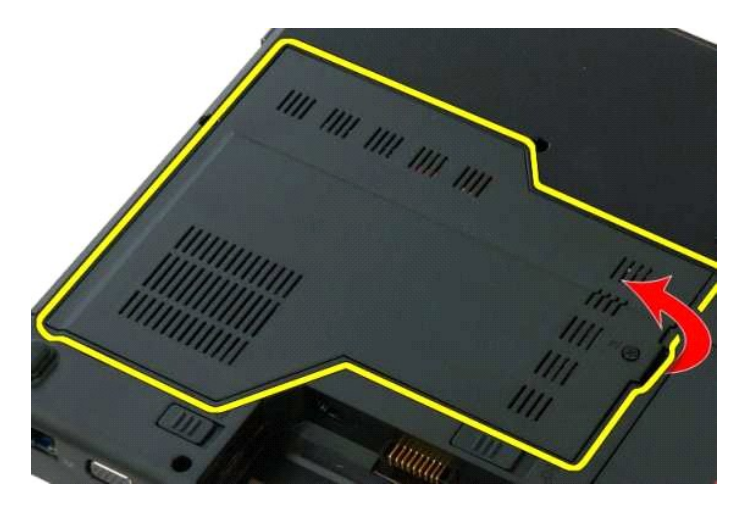

5. Demontați panoul de acces.

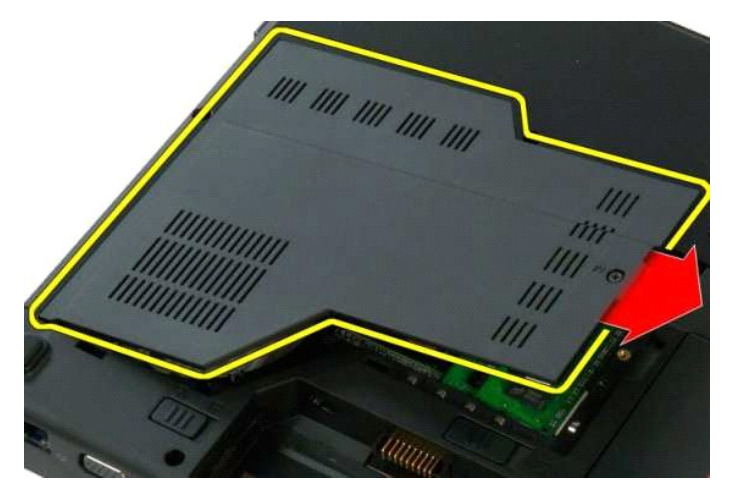

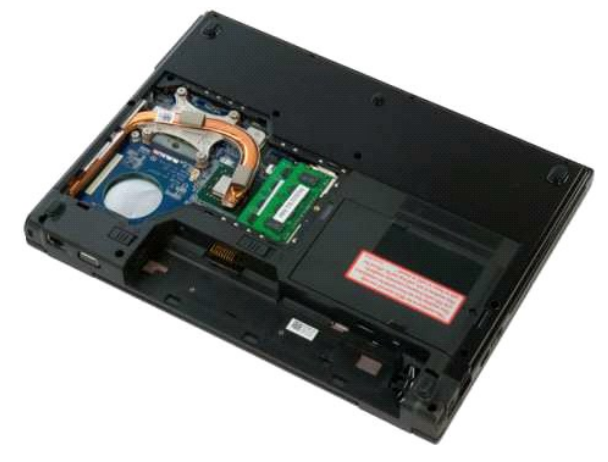

#### <span id="page-53-0"></span>**Radiator şi procesor Manual de service Dell™ Vostro™ 1320**

AVERTISMENT: **Inainte de a efectua lucrări în interiorul calculatorului citiț**i instrucțiunile de siguran**ță livrate împreună** cu calculatorul. Pentru<br>informații suplimentare despre cele mai bune practici privind siguranța

# **Demontarea radiatorului şi a procesorului**

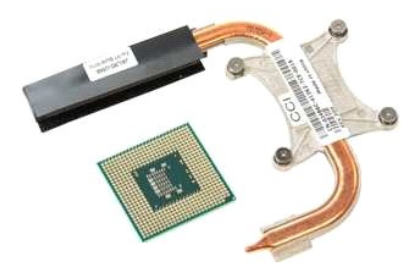

- 1. Urmaţi procedurile din <u>Inainte de a efectua lucrări în interiorul calculatorului</u>.<br>2. Scoateţi <u>bateria</u> din calculator.<br>3. Demontați <u>panoul de acces</u> de la calculator.<br>4. Scoateţi <u>[ventilatorul](file:///C:/data/systems/vos1320/ro/SM/td_fan.htm)</u> din calculator.
- 
- 

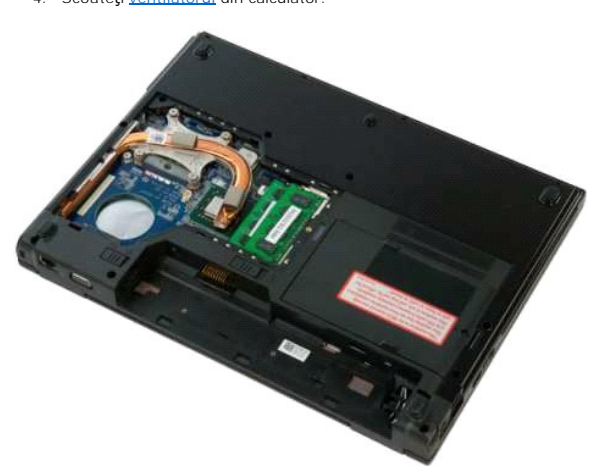

5. Slăbiţi cele patru şuruburi prizoniere care fixează radiatorul de calculator.

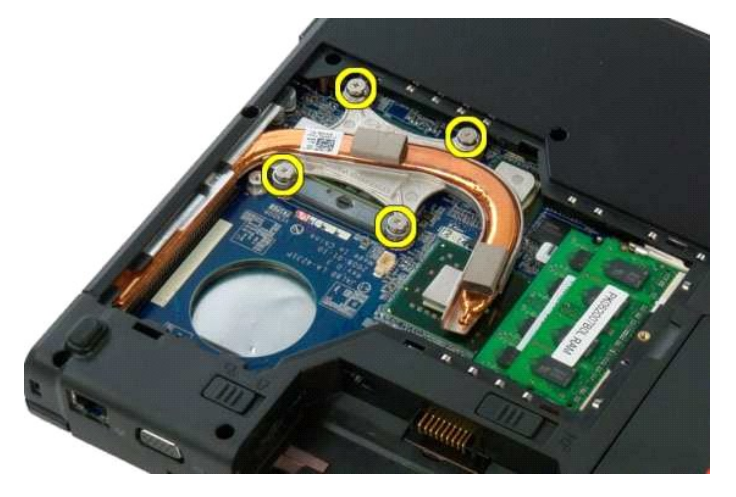

6. Ridicaţi marginea radiatorului, aflată cel mai aproape de centrul calculatorului.

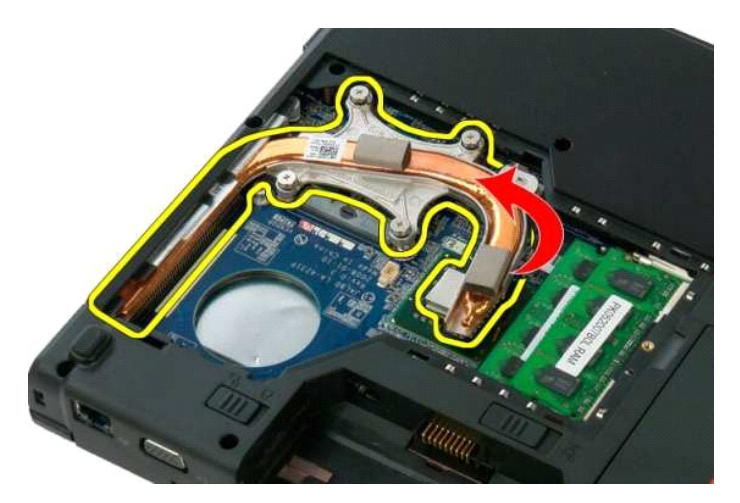

7. Glisaţi radiatorul spre centrul calculatorului, apoi ridicaţi radiatorul şi scoateţi-l din calculator.

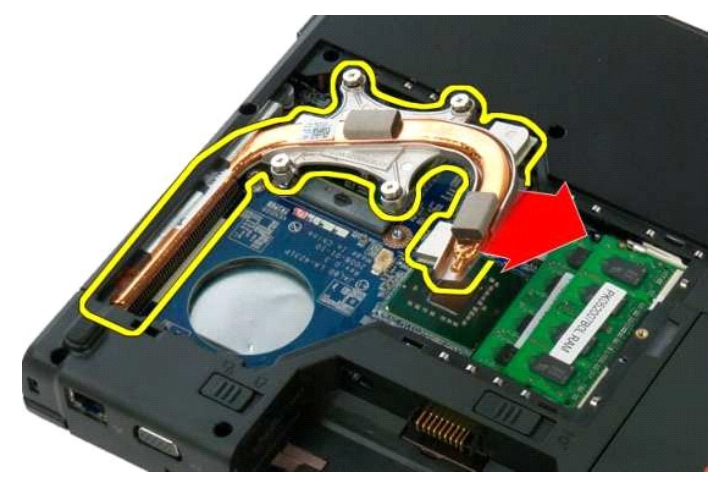

8. Utilizând o şurubelniţă cu cap plat, rotiţi cama procesorului în sens invers acelor de ceasornic.

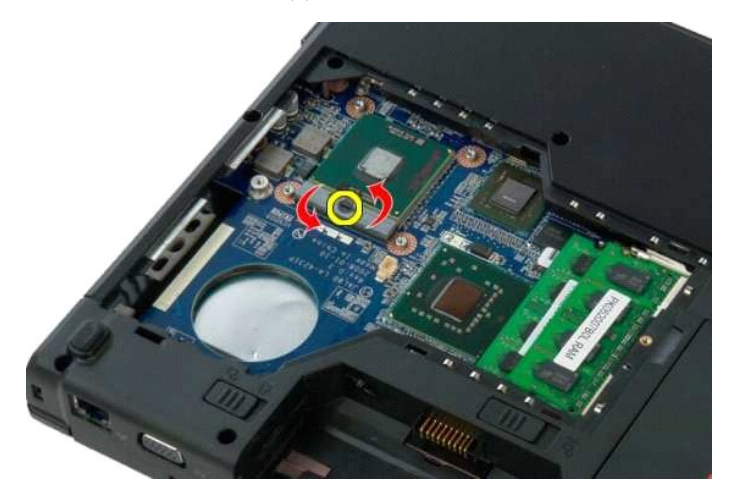

9. Ridicați drept în sus procesorul din soclu, asigurându-vă că nu îndoiți pinii procesorului.

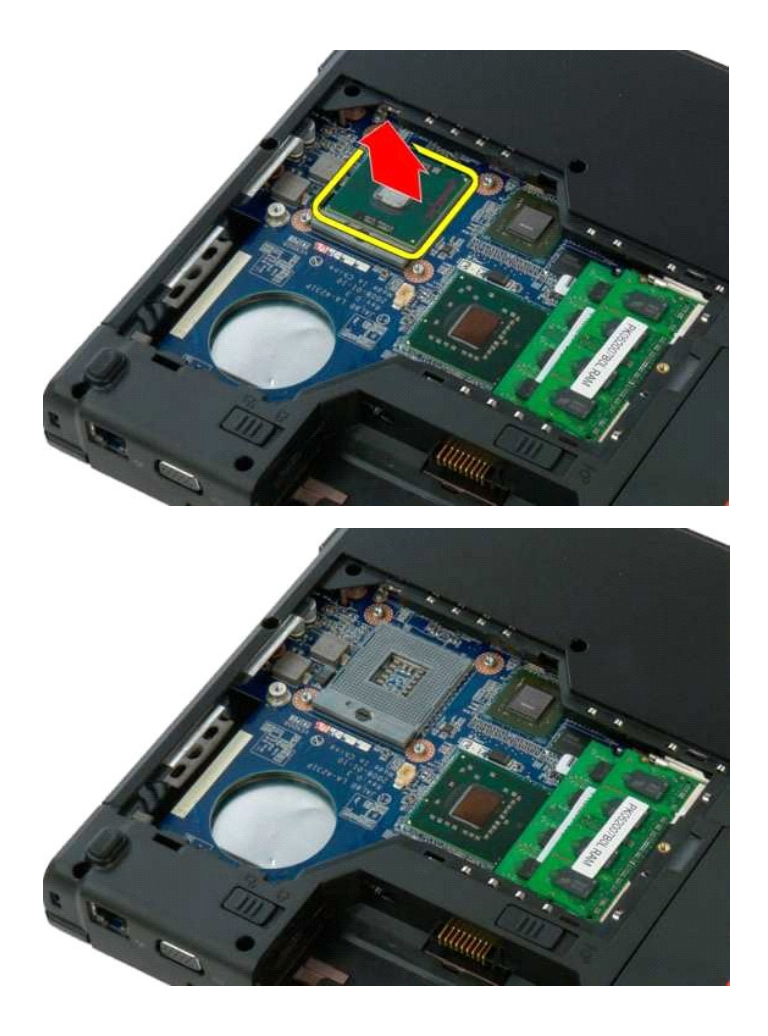

#### <span id="page-56-0"></span>**Ansamblu de difuzoare Manual de service Dell™ Vostro™ 1320**

AVERTISMENT: **Inainte de a efectua lucrări în interiorul calculatorului citiț**i instrucțiunile de siguran**ță livrate împreună** cu calculatorul. Pentru<br>informații suplimentare despre cele mai bune practici privind siguranța

## **Demontarea ansamblului de difuzoare**

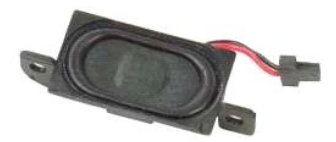

- 1. Urmați procedurile din <u>[Înainte de a efectua lucrări în interiorul calculatorului](file:///C:/data/systems/vos1320/ro/SM/work.htm#before)</u>.<br>2. Scoateți <u>barteria</u> din calculator.<br>3. Scoateți <u>unitatea optică</u> din calculator.<br>4. Scoateți <u>unitatea optică</u> din calculator.
- 2. Scoateţi <u>bateria</u> din calculator.<br>3. Scoateţi <u>hard disk-ul</u> din calculator.
- 
- 
- 
- 
- 
- 
- 
- 4. Scoateti <u>initatea optică</u> din calculator.<br>5. Scoateti <u>inizatea optică</u> din calculator.<br>6. Demontați <u>panoul de acces</u> de la calculator.<br>7. Scoateti <u>ventiliatorul</u> din calculator.<br>9. Scoateti <u>capacul balamalei</u>l din
- 

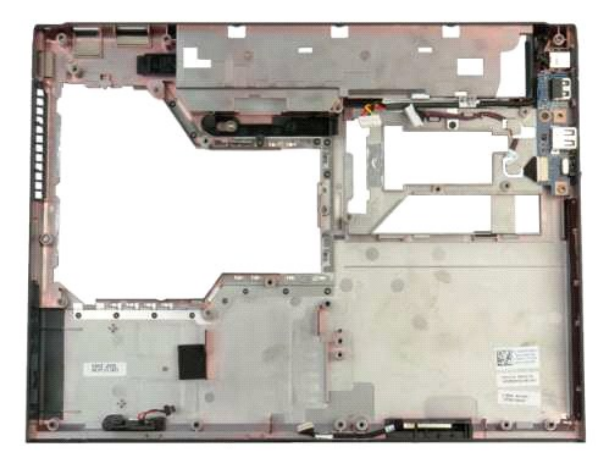

14. Scoateţi cele două şuruburi care fixează ansamblul difuzoarelor în carcasa calculatorului.

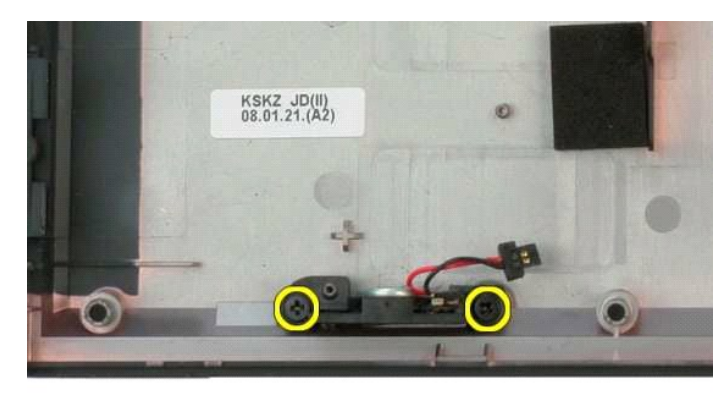

15. Scoateți ansamblul difuzoarelor din calculator.

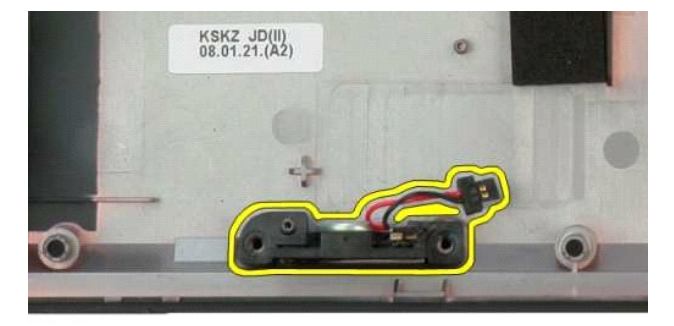

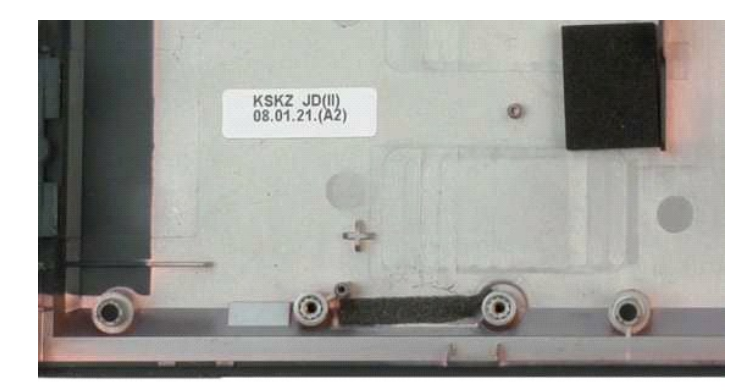

#### <span id="page-58-0"></span>**Placa de sistem Manual de service Dell™ Vostro™ 1320**

AVERTISMENT: **Inainte de a efectua lucrări în interiorul calculatorului citiț**i instrucțiunile de siguran**ță livrate împreună** cu calculatorul. Pentru<br>informații suplimentare despre cele mai bune practici privind siguranța

## **Demontarea plăcii de sistem**

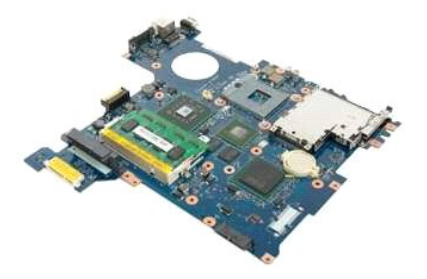

- 1. Urmați procedurile din <u>Inainte de a efectua lucrări în interiorul calculatorului</u>.<br>2. Scoateți piateria din calculator.<br>3. Scoateți <u>bateria</u> din calculator.<br>4. Demontați <u>panoul de acces</u> de la calculator.<br>5. Scoateți
- 
- 
- 
- 
- 
- 
- 
- 
- 
- 
- 16. Demontati ansamblul ecranului din calculator.<br>16. Scoateți <u>suprafața de sprijin pentru mâini</u> din calculator.
- 

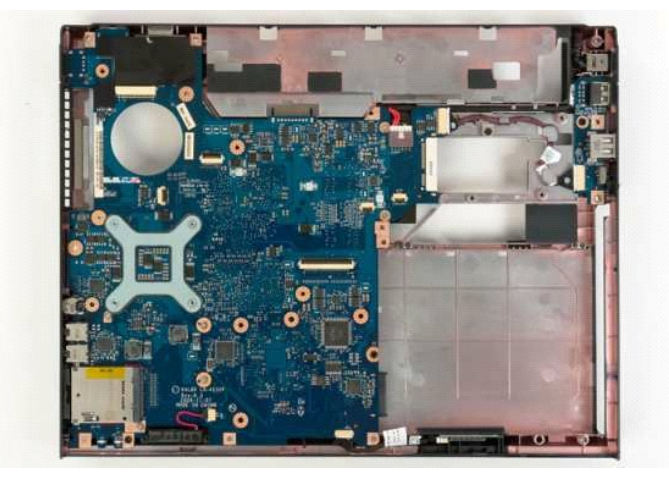

17. Deconectaţi cablul difuzorului de la placa de sistem.

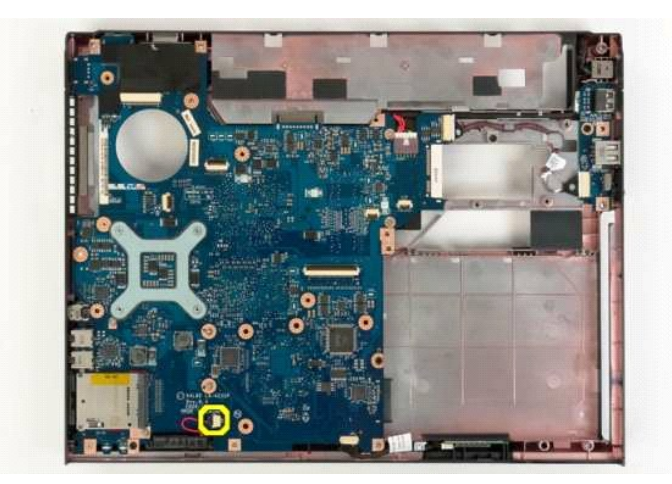

18. Deconectaţi cablul de date de la placa de sistem.

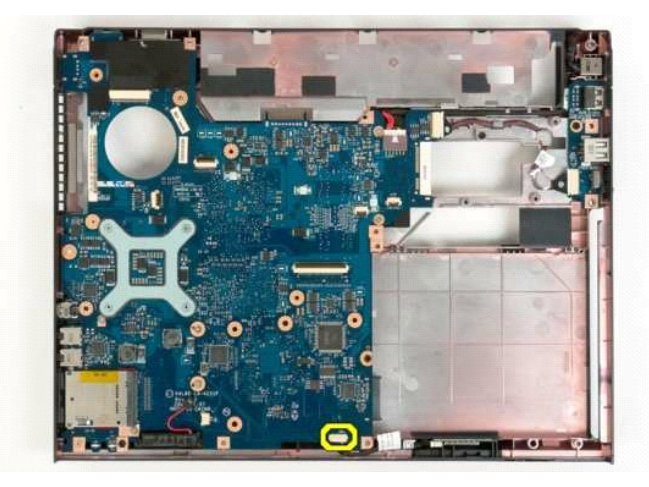

19. Deconectaţi cablul de date al plăcii USB de la placa de sistem.

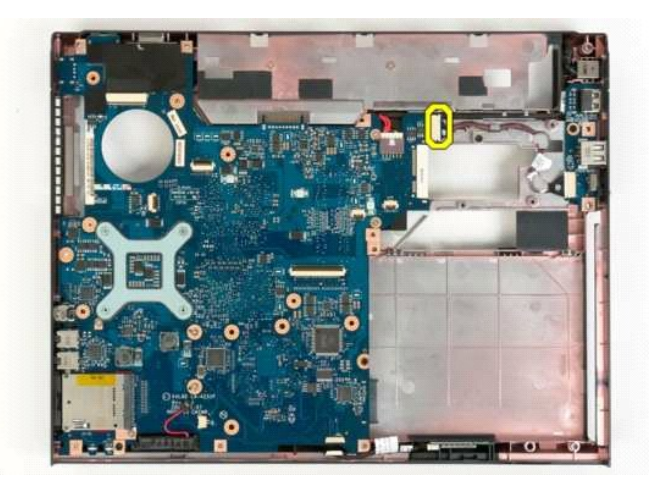

20. Deconectaţi de la placa de sistem cablul sursei de alimentare.

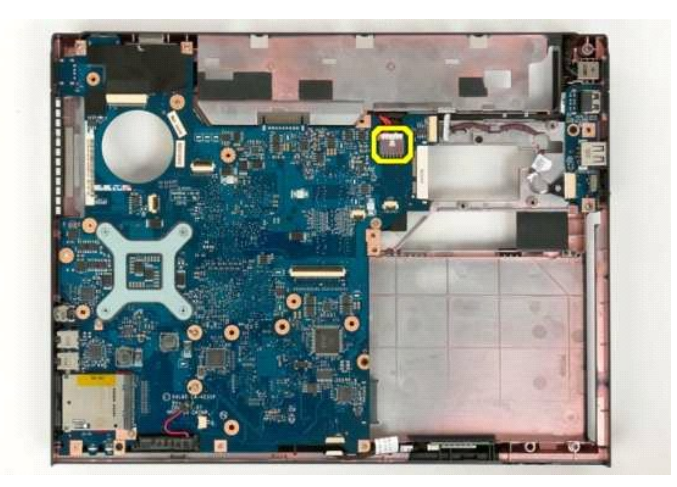

21. Scoateţi cele două şuruburi care fixează placa de sistem la carcasa calculatorului.

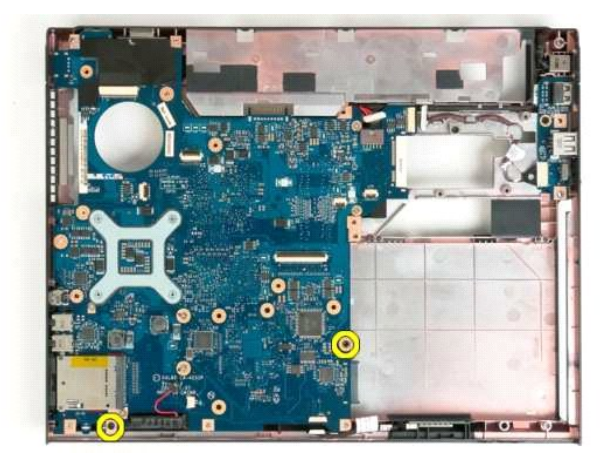

22. Scoateţi placa de sistem din carcasa calculatorului.

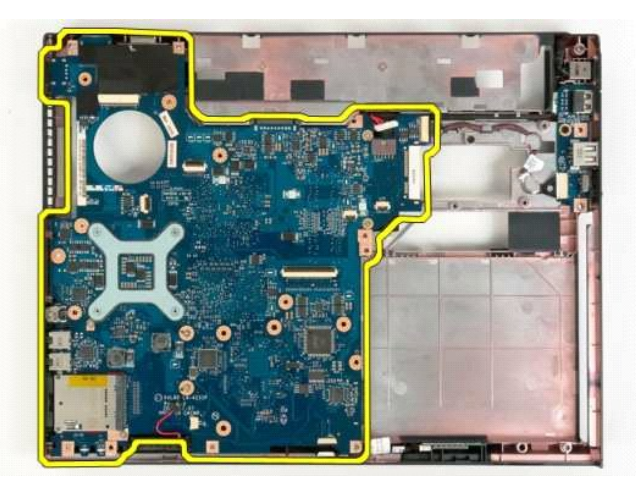

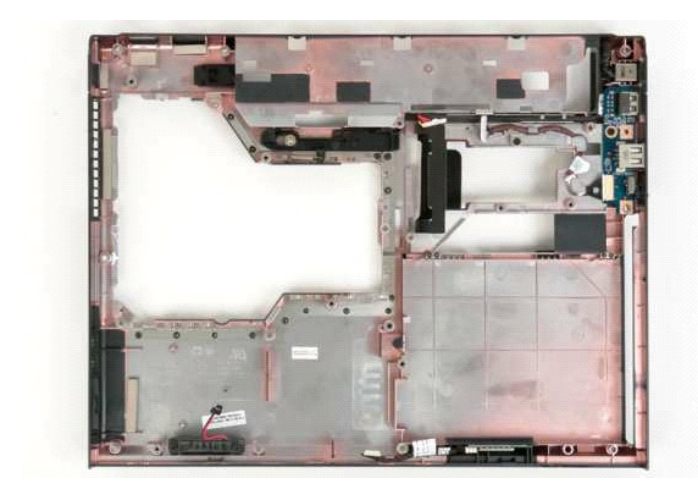

## <span id="page-62-0"></span>**Placa Wireless Local Area Network (WLAN) (Retea locala wireless) Manual de service Dell™ Vostro™ 1320**

AVERTISMENT: **Inainte de a efectua lucrări în interiorul calculatorului citiț**i instrucțiunile de siguran**ță livrate împreună** cu calculatorul. Pentru<br>informații suplimentare despre cele mai bune practici privind siguranța

# **Demontarea plăcii WLAN**

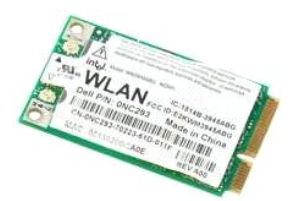

- 1. Urmaţi procedurile din <u>Inainte de a efectua lucrări în interiorul calculatorului</u>.<br>2. Scoateţi <u>bateria</u> din calculator.<br>3. Scoateţi <u>hard disk-ul</u> din calculator.
- 

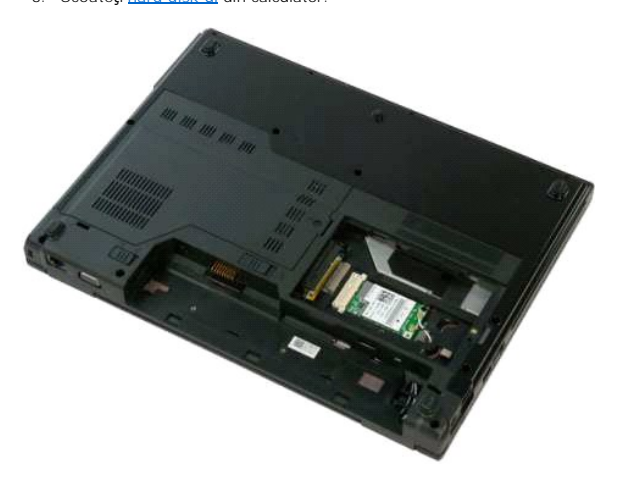

4. Deconectaţi cablurile de antenă de la placa WLAN.

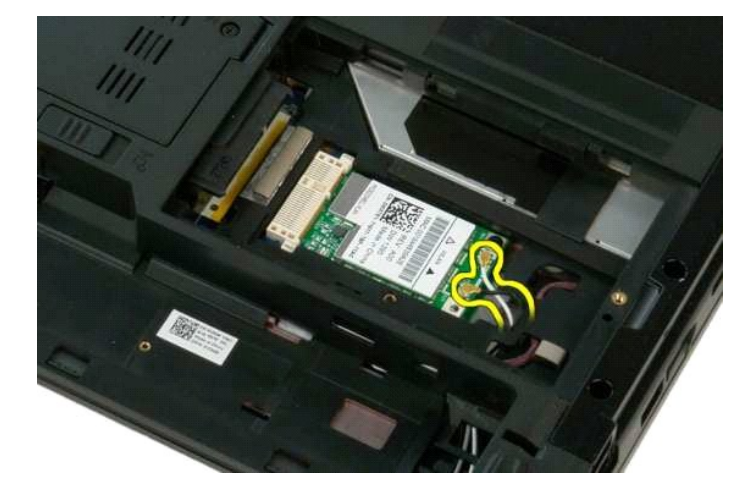

5. Scoateţi şurubul care fixează cardul WLAN pe placa de sistem.

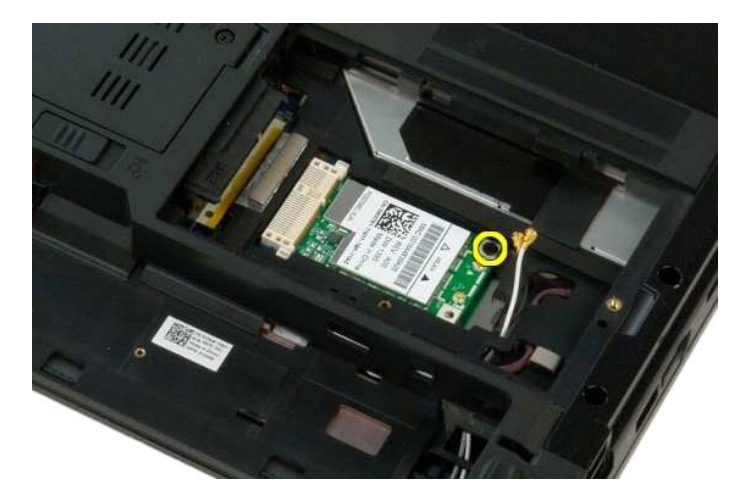

6. Scoateți placa WLAN din calculator.

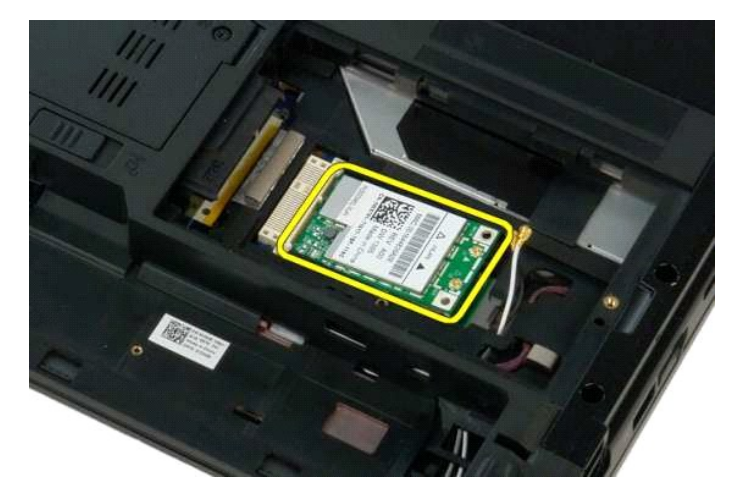

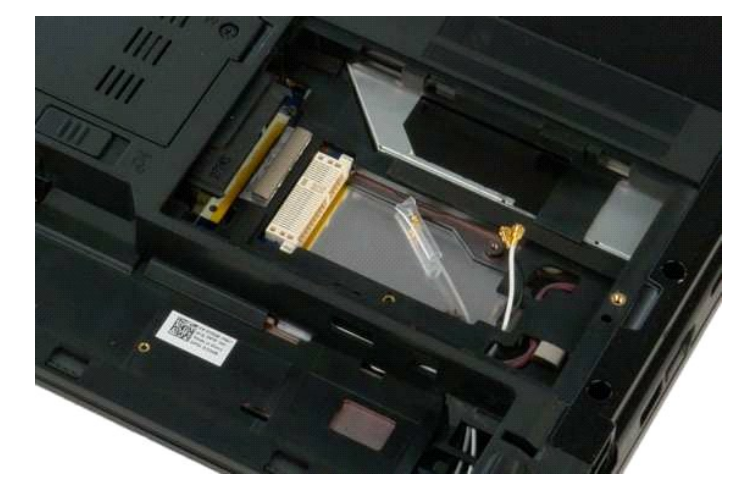

#### <span id="page-64-0"></span>**Card intern cu tehnologie wireless Bluetooth® Manual de service Dell™ Vostro™ 1320**

AVERTISMENT: **Inainte de a efectua lucrări în interiorul calculatorului citiț**i instrucțiunile de siguran**ță livrate împreună** cu calculatorul. Pentru<br>informații suplimentare despre cele mai bune practici privind siguranța

## **Scoaterea cardului intern cu tehnologie wireless Bluetooth**

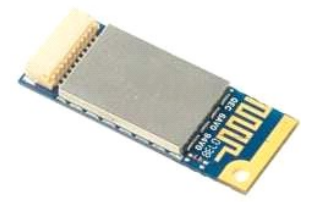

- 1. Urmați procedurile din <u>Inainte de a efectua lucrări în interiorul calculatorului</u>.<br>2. Scoateți <u>bateria</u> din calculator.<br>3. Scoateți <u>plare disk-ul</u> din calculator.<br>4. Scoateți <u>plare WLAN</u> din calculator.<br>5. Scoateți
- 
- 
- 
- 
- 
- 
- 

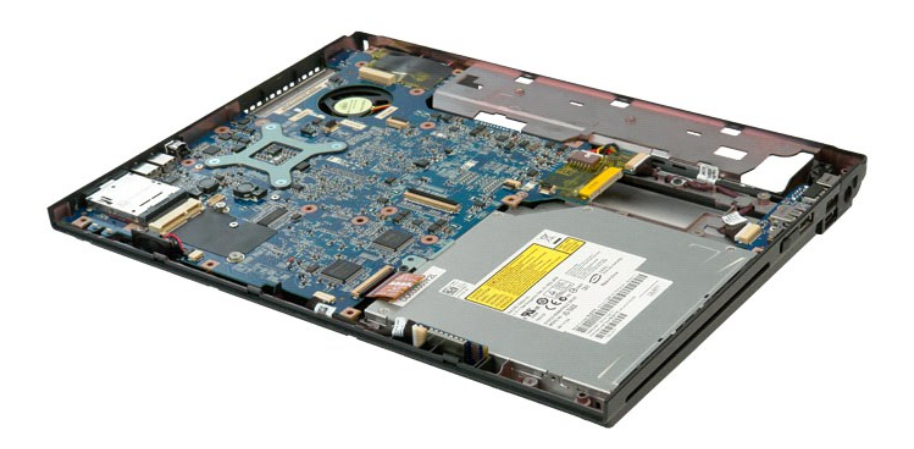

11. Ridicaţi modulul Bluetooth din slotul său din calculator.

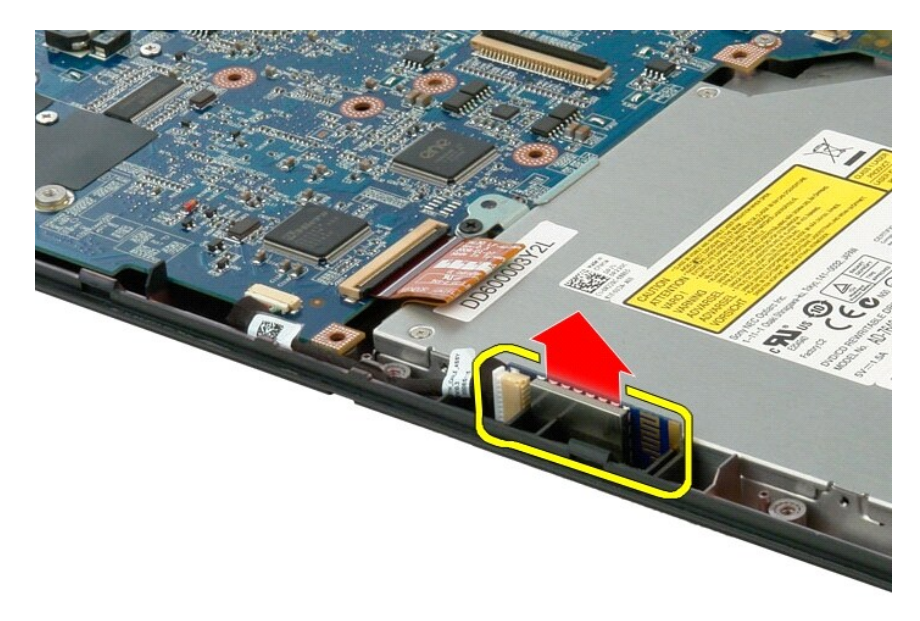

12. Deconectaţi modulul Bluetooth de la cablul de date şi puneţi-l de-o parte.

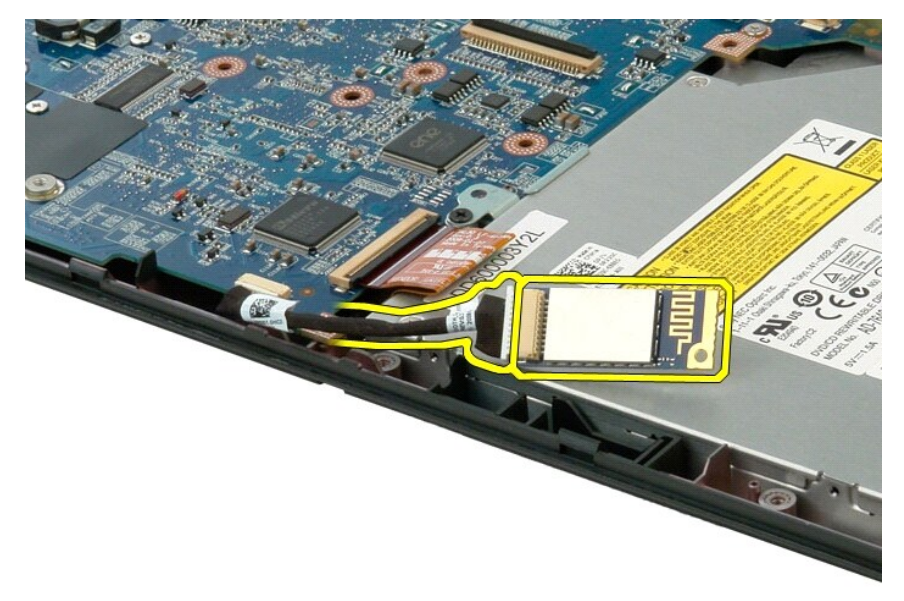

13. Deconectaţi cablul de date de la placa de sistem.

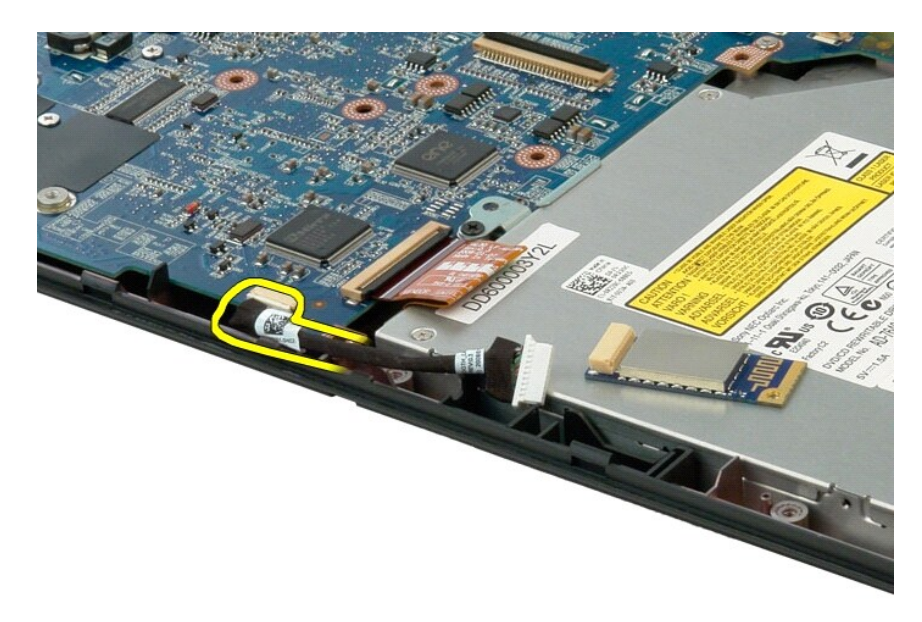

14. Scoateţi din calculator cablul de date.

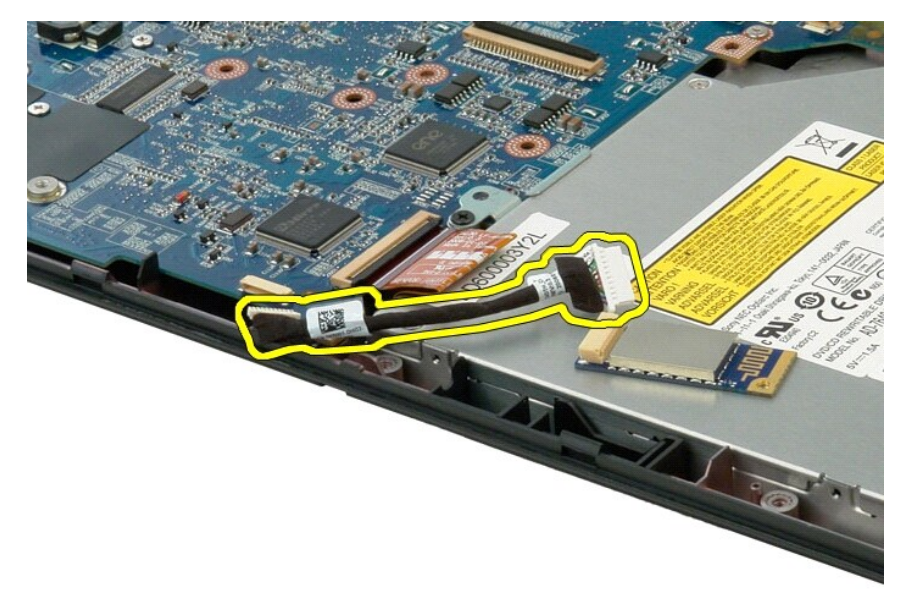

15. Scoateţi modulul Bluetooth din calculator.

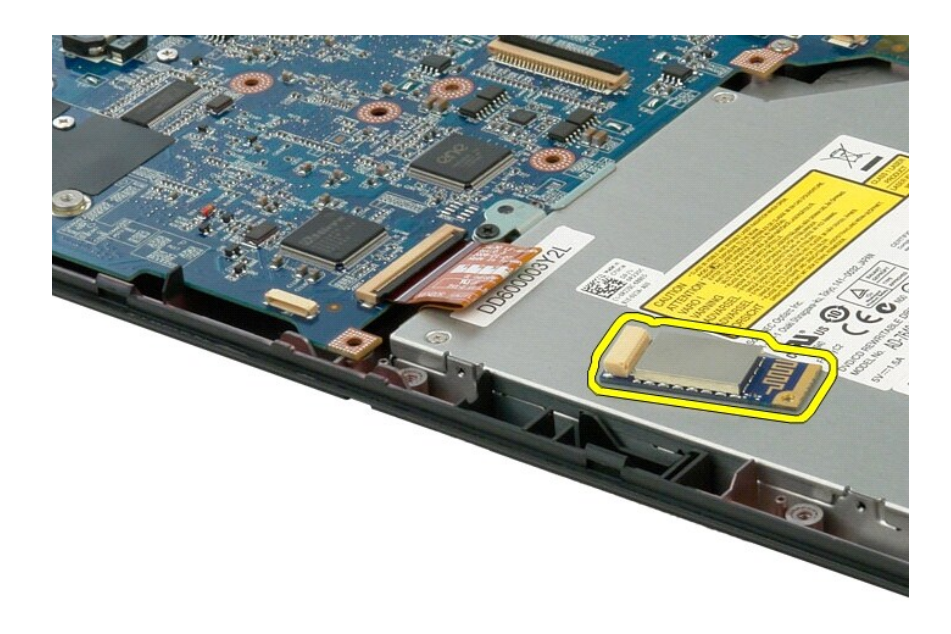

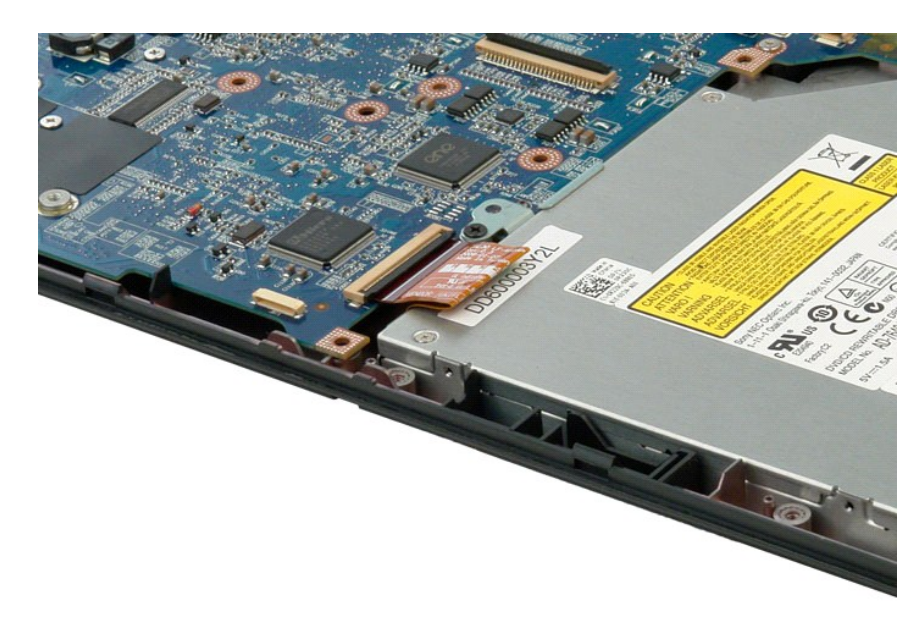

#### <span id="page-68-0"></span>**Efectuarea de lucrări la calculatorul dvs. Manual de service Dell™ Vostro™ 1320**

 [Înainte de a efectua lucrări în interiorul calculatorului](#page-68-1)

- **O** Instrumente recomandate
- O [Oprirea calculatorului](#page-68-3)
- După efectuarea lucr[ărilor în interiorul calculatorului](#page-69-0)

# <span id="page-68-1"></span>**Înainte de a efectua lucrări în interiorul calculatorului**

Utilizați următoarele instrucțiuni de siguranță pentru a vă proteja calculatorul împotriva eventualelor deteriorări și a vă asigura siguranța personală. Doar dacă<br>nu există alte specificații, fiecare procedură înclusă în a

- Ați efectuat pașii din Efectuarea de lucrări la calculatorul dvs.
- l Ați citit informațiile privind siguranța livrate împreună cu calculatorul.
- O componentă poate fi înlocuită sau dacă este achiziționată separat instalată prin efectuarea procedurilor de demontare în ordine inversă.
- **AVERTISMENT: Înainte de a efectua lucrări în interiorul calculatorului citiţi instrucţiunile de siguranţă livrate împreună cu calculatorul. Pentru**  informații suplimentare despre cele mai bune practici privind siguranța, consultați pagina de start pentru conformitatea cu reglementările, la<br>adresa www.dell.com/regulatory\_compliance.
- **ATENŢIE: Doar un tehnician de service autorizat trebuie să efectueze reparaţii la calculatorul dvs. Deteriorările cauzate de lucrările de service neautorizate de către Dell nu sunt acoperite de garanţie.**
- ATENȚIE: Pentru a evita descărcarea electrostatică, conectați-vă **la împământare utilizând o brăț**ară antistatică **sau atingând periodic o suprafață**<br>metalică nevopsită, cum ar fi un conector de pe partea din spate a calcu
- ATENȚIE: Manipulați componentele și cardurile cu grijă. Nu atingeți componentele sau contactele de pe un card. Țineți un card de margine sau de<br>suportul de montare metalic. Țineți o componentă, cum ar fi un procesor, de ma
- ATENTIE: Atunci când deconectați un cablu, trageți de conectorul său sau de ștecher și nu de cablul propriu-zis. Unele cabluri au conectori cu lamele de fixare; dacă deconectați acest tip de cablu, apăsați pe lamelele de fixare înainte de a deconecta cablul. In timp ce separați conectorii,<br>țineți-i aliniați drept pentru a evita îndoirea pinilor conectorilor. De a **orientaţi corect şi aliniaţi.**

**A** NOTA: Culoarea calculatorului dvs. și anumite componente pot diferi față de ceea ce este prezentat în acest document.

Pentru a evita deteriorarea calculatorului, efectuați următorii pași înainte de a efectua lucrări în interiorul calculatorului.

- 1. Asiguraţi-vă că suprafaţa de lucru este plană şi curată pentru a preveni zgârierea capacului calculatorului.
- 
- 2. Opriţi calculatorul (consultaţi <u>Oprirea calculatorului dvs.</u>).<br>3. În cazul în care calculatorul este conectat la un dispozitiv de cuplare (cuplat), cum ar fi Media Base sau Battery Slice opţionale, deconectaţi-l.

**ATENŢIE: Pentru a deconecta un cablu de reţea, întâi decuplaţi cablul de la calculatorul şi apoi decuplaţi-l de la dispozitivul de reţea.**

- 
- 4. Deconectați toate cablurile de rețea de la calculator.<br>5. Deconectați calculatorul și toate dispozitivele atașate de la prizele electrice.<br>6. Închideți ecranul și întoarceți calculatorul cu fața în jos pe o supraf
- 

**ATENŢIE: Pentru a preveni deteriorarea plăcii de sistem, trebuie să scoateţi bateria înainte de a depana calculatorul.**

- 7. Scoateți bateria principală (consultați [Scoaterea bateriei\)](file:///C:/data/systems/vos1320/ro/SM/td_batt.htm)
- 8. Intoarceţi calculatorul cu faţa în sus.<br>9. Deschideţi afişajul.
- 
- 10. Apăsaţi butonul de alimentare pentru legarea la masă a plăcii de sistem.

**ATENŢIE: Pentru protecţia împotriva şocurilor electrice, deconectaţi întotdeauna calculatorul de la priza electrică înainte de a deschide ecranul.**

**ATENŢIE: Înainte de a atinge orice componentă din interiorul calculatorului, asiguraţi împământarea atingând o suprafaţă metalică nevopsită, cum**  ar fi metalul din partea din spate a calculatorului. In timp ce lucrați, atingeți periodic o suprafață de metal nevopsită pentru a disipa electricitatea<br>statică care ar putea dăuna componentelor interne.

- 11. Scoateţi orice carduri ExpressCard sau Smart Card instalate din sloturile corespunzătoare. <br>12. Scoateţi hard disk-ul (consultaţi <u>[Scoaterea hard disk-ului\)](file:///C:/data/systems/vos1320/ro/SM/td_hdd.htm)</u>.
- 

#### <span id="page-68-2"></span>**Instrumente recomandate**

Procedurile din acest document pot necesita următoarele instrumente:

- 
- l Şurubelniţă mică cu vârful lat l Şurubelniţă Phillips #0 l Şurubelniţă Phillips #1 l Ştift de plastic mic
- 
- l CD cu program de actualizare Flash a BIOS-ului

## <span id="page-68-3"></span>**Oprirea calculatorului**

- ATENȚIE: Pentru a evita pierderea datelor, salvați și î<mark>nchideț</mark>i toate fișierele deschise și ieșiț<mark>i din toate programele deschise înainte să închideț</mark>i<br>calculatorul.
- 1. Închideţi sistemul de operare: l **În Windows Vista:**

Faceţi clic pe **Start ,** apoi faceţi clic pe săgeata din colţul din partea dreaptă jos a meniului **Start** aşa cum este prezentat mai jos şi faceţi clic pe **Închidere**.

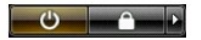

#### l **În Windows XP:**

Faceţi clic pe **Start**® **Oprire calculator**® **Oprire**.

Calculatorul se opreşte după terminarea procesului de închidere a sistemului de operare.

2. Asiguraţi-vă că aţi oprit calculatorul și toate dispozitivele ata**șate. In cazul în care calculatorul dvs. ș**i dispozitivele ataşate nu s-au oprit automat atunci<br>când aţi închis sistemul de operare, apăsaţi și mențineţi

# <span id="page-69-0"></span>**După efectuarea lucrărilor în interiorul calculatorului**

După ce ați finalizat toate procedurile de înlocuire, asigurați-vă că ați conectat toate dispozitivele externe, cardurile și cablurile înainte de a porni calculatorul.

ATENȚIE: Pentru a evita deteriorarea calculatorului, utilizați exclusiv baterii proiectate pentru acest model de calculator Dell. Nu utilizați baterii<br>proiectate pentru alte calculatoare Dell.

- 1. Conectati toate dispozitivele externe, cum ar fi replicatorul de porturi, compartimentul pentru baterie sau baza pentru unități optice și reinstalați toate<br> cardurile, cum ar fi un card ExpressCard.<br>2. Conectați or
- 

**ATENŢIE: Pentru a conecta un cablu de reţea, mai întâi introduceţi cablul în dispozitivul de reţea, apoi conectaţi-l la calculator.**

- 3. Remontați **[bateria](file:///C:/data/systems/vos1320/ro/SM/td_batt.htm)**.<br>4. Conectați calculato<br>5. Porniți calculatorul.
- 4. Conectaţi calculatorul şi toate dispozitivele ataşate la prizele electrice. 5. Porniţi calculatorul.